# TR 220 表面粗糙度测量仪 - 使用说明书

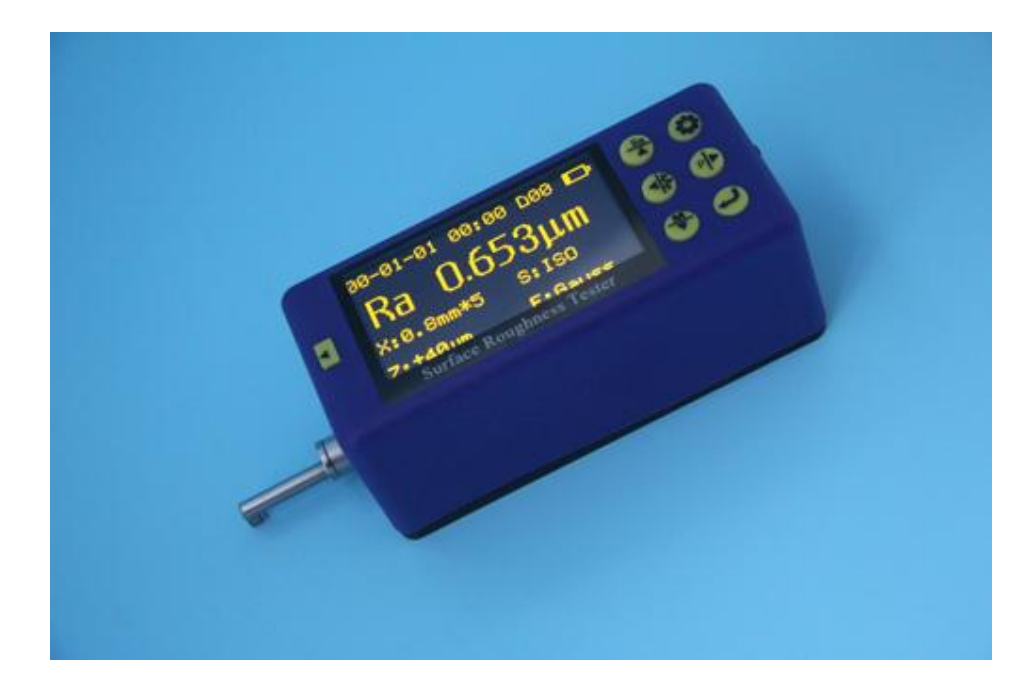

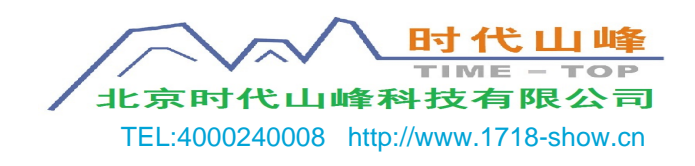

#### 目录

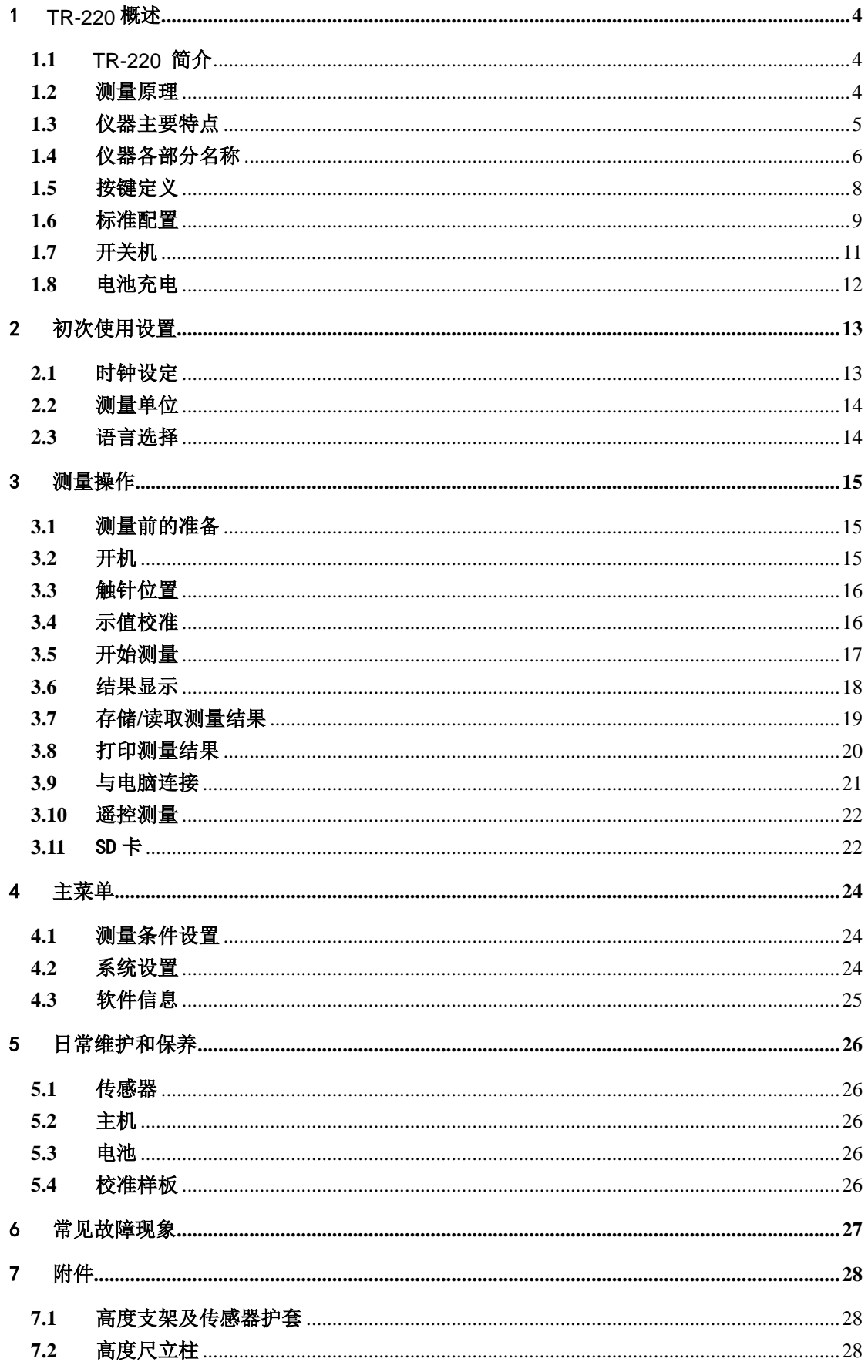

# <span id="page-4-0"></span>1 概述

#### <span id="page-4-1"></span>**1.1** 简介

2015 年推出的最新产品。本产品采用了当前最主流的处理器芯片和 主流高科技成果对产品进行了全面的升级改进。采用了 2.7 寸 OLED 显示屏、蓝牙通讯、SD 卡存储、无线遥控启动测量、MICRO-USB 接口, 使仪器的品质有了显著提升。本产品适合于生产现场环境和移动测量 需要的一种小型手持式仪器,它操作简便,功能全面,测量快捷,精 度稳定,携带方便,能测量最新国际标准的主要参数,本仪器全面严 格执行了国际标准。本产品具有丰富的可选附件、可连接电脑和无线 蓝牙打印机。

### <span id="page-4-2"></span>**1.2** 测量原理

本仪器在测量工件表面粗糙度时,先将传感器搭放在工件被测 表面上,然后启动仪器进行测量,由仪器内部的精密驱动机构带动传 感器沿被测表面做等速直线滑行,传感器通过内置的锐利触针感受被 测表面的粗糙度,此时工件被测表面的粗糙度会引起触针产生位移, 该位移使传感器电感线圈的电感量发生变化,从而在相敏检波器的输 出端产生与被测表面粗糙度成比例的模拟信号,该信号经过放大及电 平转换之后进入数据采集系统,ARM 芯片对采集的数据进行数字滤波 和参数计算,测量结果在 OLED 显示器上给出,可以通过无线连接蓝 牙打印机,打印全部测量参数,还可以通过数据线与 PC 机进行通讯, 用上位机软件进行高级分析。

4

## **1.3** 仪器主要特点

28 个测量参数:Ra、Rq、Rz、Rt、Rp、Rv、RS、RSm、Rz(JIS)、

Ry(JIS) 、RSk、R3z、Rmax、RPc、Rmr, Rku、

 $R\Delta a$ ,  $R\Delta q$ ,  $R\delta c$ ,  $R$ y;

Rk、Rpk、Rvk、Mr1、Mr2、A1、A2、V0;

- 采用 320μm 大量程高精度电感传感器:
- 具有 RC、PC-RC、GAUSS、D-P 四种滤波方式;
- 兼容 ISO、DIN、ANSI、 IIS 四种标准:
- 采用 2.7 寸超大屏幕 128×64 点阵 OLED 显示屏, 无需背 光, 无死角, 可显示全部参数、轮廓图形和中英文菜单;
- 采用当今最主流芯片进行仪器控制和数据处理;
- 内置存储器可存储 20 组测量的完整数据;
- 外置 SD 卡可扩充海量存储数据:
- 内置无线遥控模块,可遥控测量;
- 内置标准蓝牙模块,可无线连接蓝牙打印机,打印全部参 数及轮廓图形;
- 内置标准 MICRO-USB 接口, 可与 PC 机通讯, 用专用软件分 析测量结果;
- 内置锂聚合物充电电池及充电保护电路;
- 机电一体化设计,体积更小,更便于携带;
- 具有自动关机及各种操作提示信息;
- 附件、配件齐全。可选配曲面传感器、深槽传感器、小孔 传感器、极小孔传感器、齿面传感器、小立柱、微调平台、 加长杆、侧向转接杆等附件。

5

# <span id="page-6-0"></span>**1.4** 仪器各部分名称

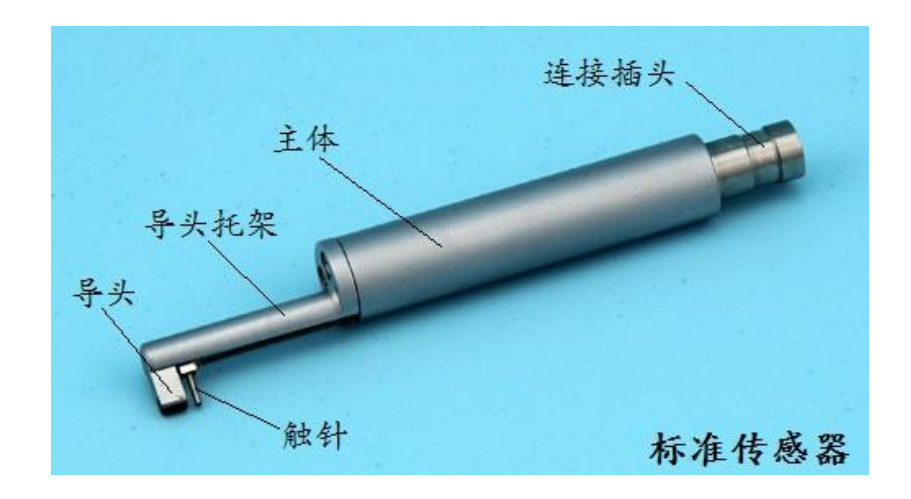

传感器各部分名称

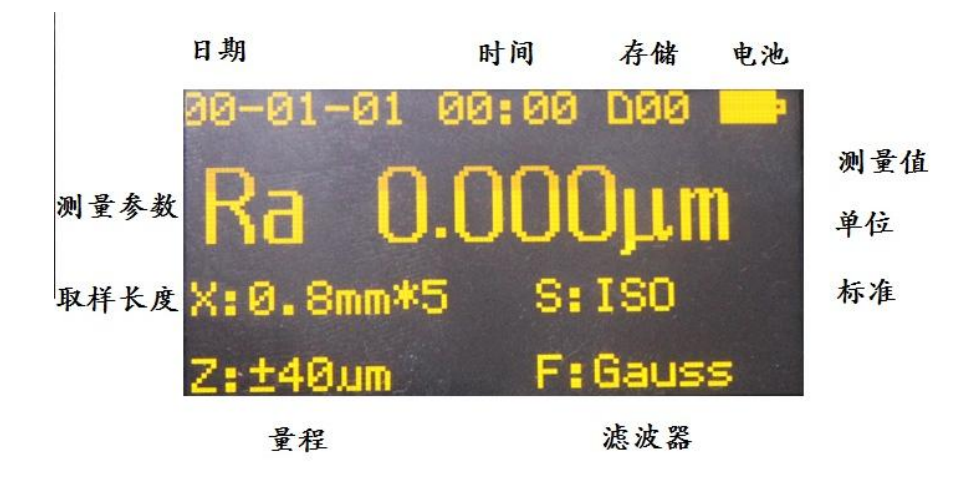

oled 显示屏

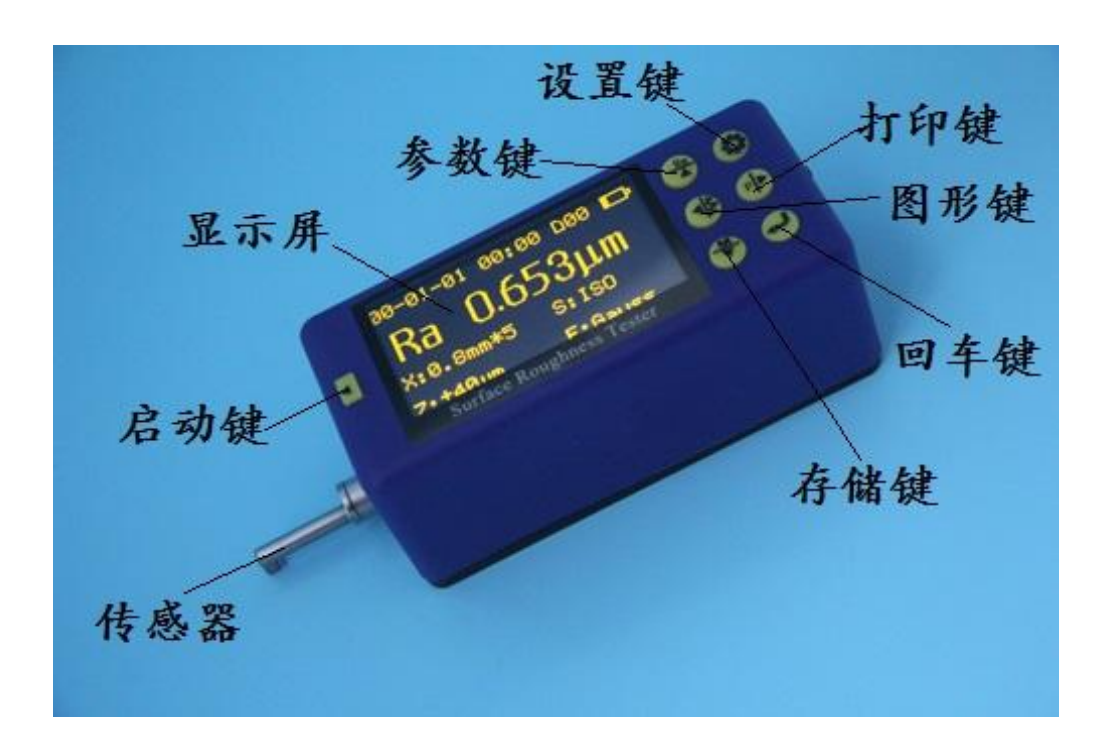

仪器正面

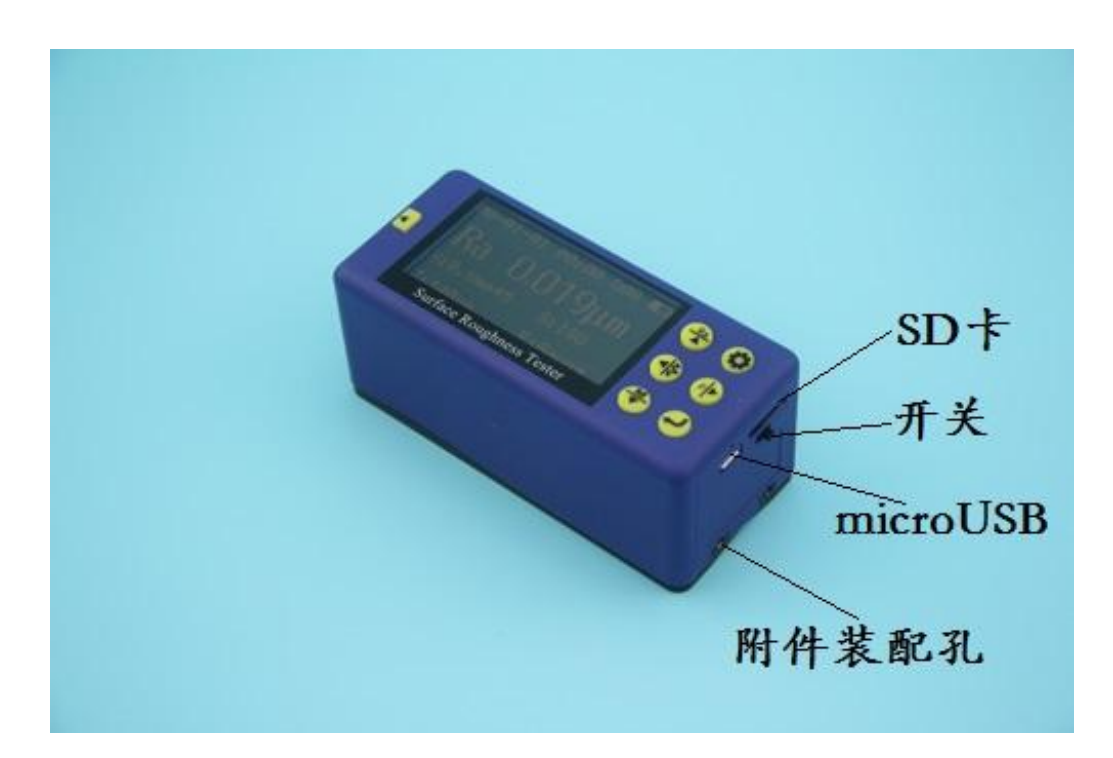

仪器侧后面

## **1.5** 按键定义

- ■: 启动测量键: 用于启动仪器测量。
- :上箭头/参数键:
	- 1、在主界面下,按下该按键进入参数显示界面,显示全部 测量参数结果, 按设置键退出;
	- 2、进入其它界面后,该按键一律设定为上箭头。
- :下箭头/存储键:
	- 1、在主界面下,按下该键进入存储记录界面;
	- 2、进入其它界面后,该按键一律设定为下箭头。

## :左箭头/图形键:

- 1、在主界面下,按下该键进入图形显示界面,显示各种测 量轮廓和支承率曲线等;
- 2、进入其它界面后,该按键一律设定为左箭头。
- :右箭头/打印键:
	- 1、在主界面下,按下该键开始启动无线蓝牙打印机打印全 部测量结果;
	- 2、进入其它界面后,该按键一律设定为右箭头。
- :设置/菜单键:
	- 1、在主界面下, 按下该键进入快速设置测量条件状态, 跟随 光标快速设置和更改各个测量条件;
	- 2、长按该键进入仪器设置的主菜单;
	- 3、进入其它界面后,该按键一般设定为退出和返回键。
- :回车确认键:
	- 1、在主界面下,按下该键显示触针位置,再次按此键退出触针 位置;
	- 2、在其它界面中,用于确认设置修改结果或退出该界面;

#### 箭头按键使用的特别说明:

对上、下、左、右四个箭头功能的总体定义原则是:在除主界面 之外的其它界面中统一规定,上、下箭头用于切换选择项目,左、右 箭头用于调整设定的具体数字和数值。

# **1.6** 标准配置

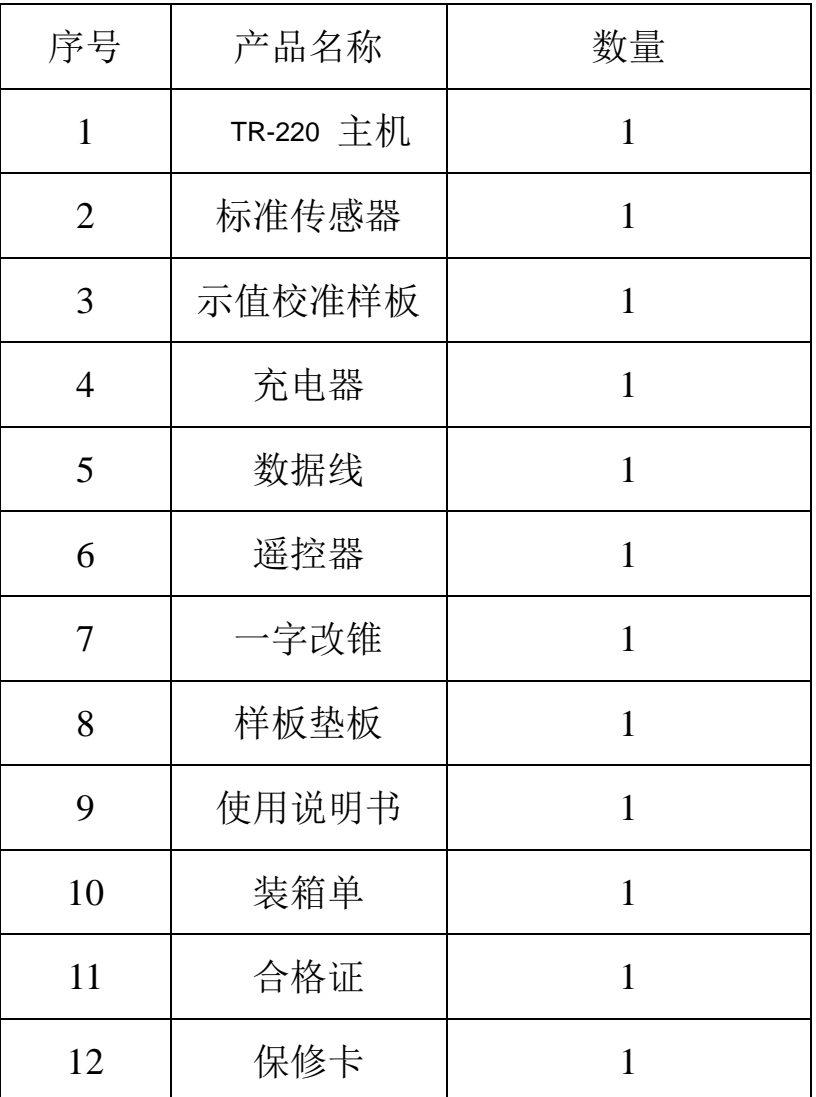

注:上述清单为标准配置,具体实物及数量以装箱单为准。

# 可选蓝牙打印机清单:

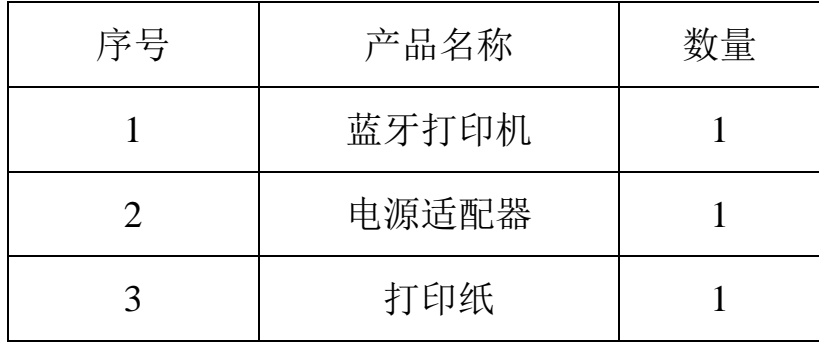

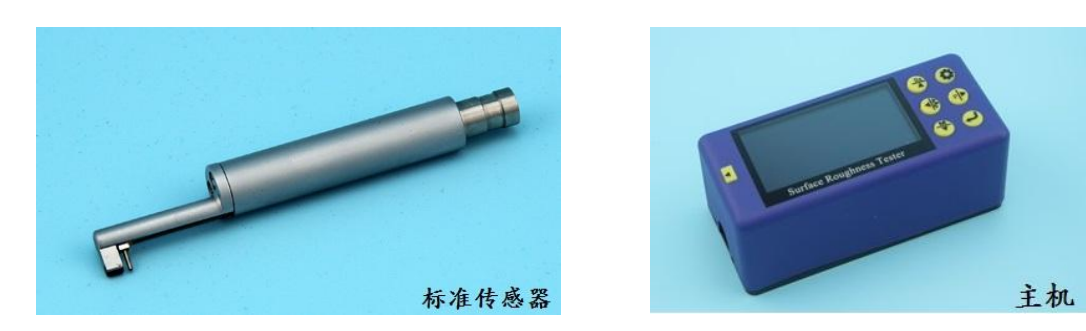

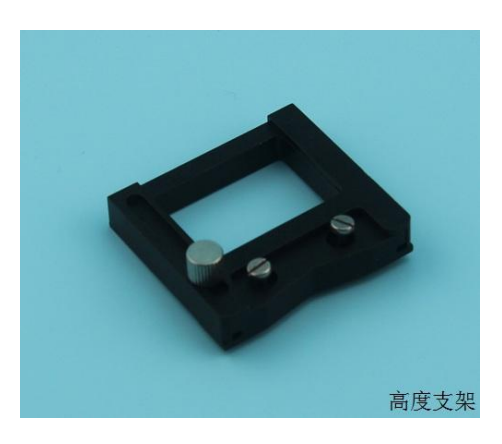

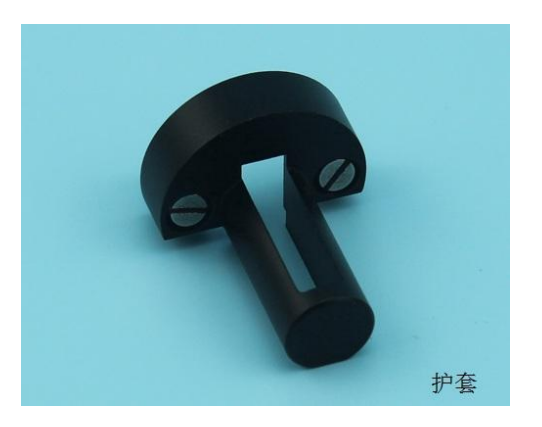

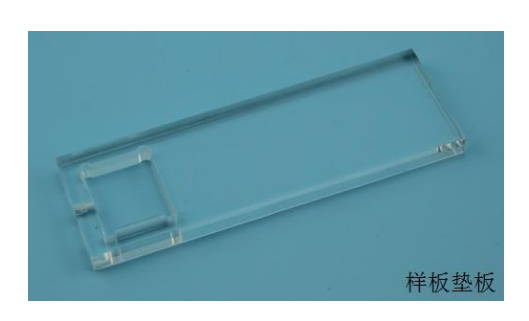

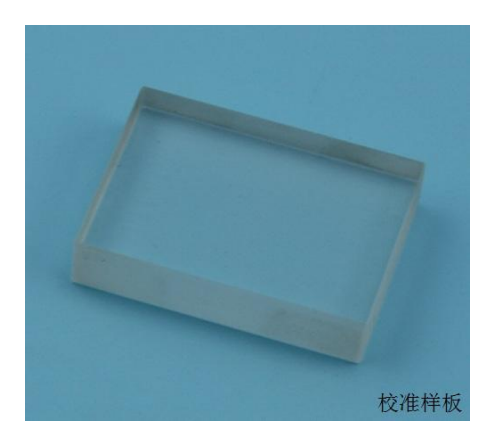

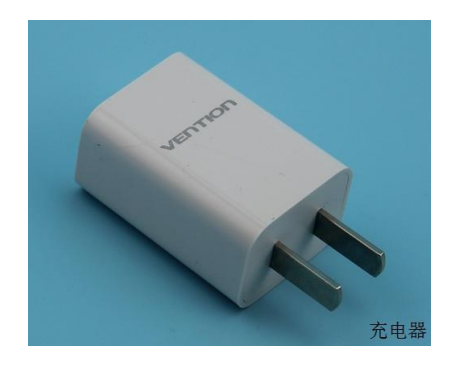

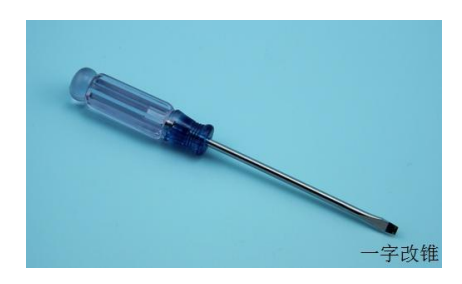

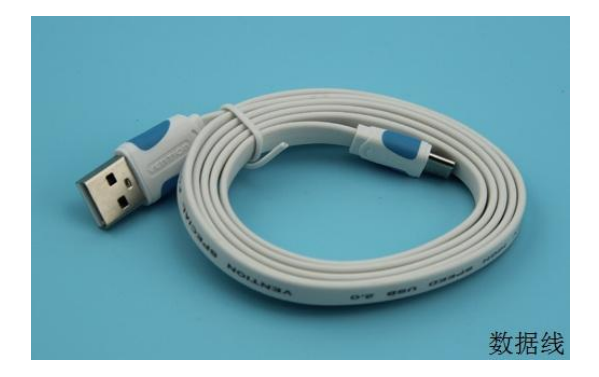

传感器与主机的连接

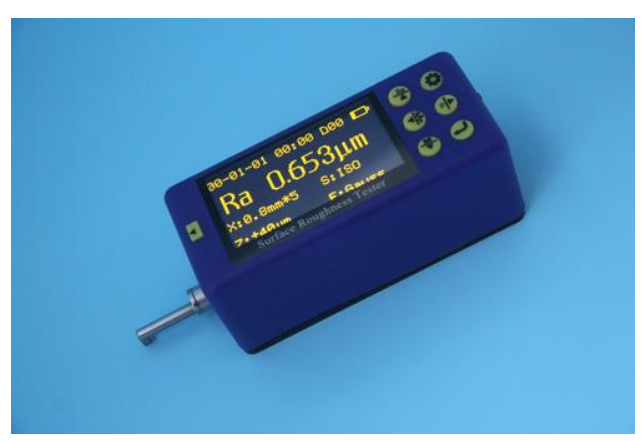

如图所示,拿住导头托架和传感器主体的连接部分,测针朝下, 按照图示连接线方向插入主机中的连接插座中,轻推到底,感觉到可 靠连接即可。拿出时,先将传感器稳稳地拉出连接插座,再慢慢从驱 动器中拿出传感器, 整个操作过程需小心谨慎, 避免损坏传感器。

 $\mathbb{Q}$ 提示:1.传感器的触针是本仪器的关键零件,应给予高度重视; 2.在装入和拿出传感器的过程中,应特别注意不要碰及触针,以免 造成损坏;

## **1.7** 开关机

٦

本机开关为波段开关,在仪器的后面(见前面"仪器后侧图"), 播向操作者为关机,远离操作者为开机。仪器中的所有设置条件和数 值关机后都会被保存。

11

#### <span id="page-12-0"></span>**1.8** 电池充电

当仪器显示屏电池符号提示电压偏低或不能开机,应该给仪器充 电。充电时,先将充电器接到 220V/50Hz 的市电上,然后再将充电 器连线的插头插入仪器主机后面的 microUSB 插座中,即开始充电。 充电时,红灯亮,表示正在充电;绿灯亮,表示电已充满,可以断电。 整个充电时间大约为 3~4 小时左右,注意不要使充电时间过长。充 电器的输入电压为  $100~240$ V,  $50/60$ Hz 交流, 最大电流  $0.2$ A; 输出 为 5V 直流,最大充电电流约 500 毫安。本仪器采用的是锂聚合物电 池,无记忆效应,可以随时充电,充电时仪器可照常工作。

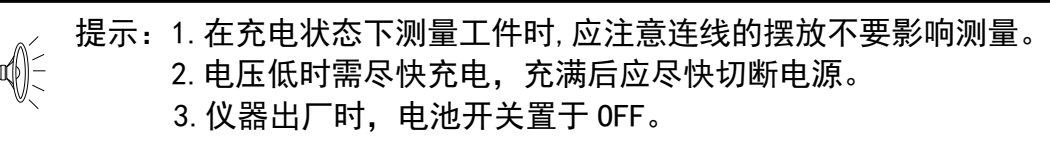

# 2 初次使用设置

第一次使用本仪器时,开机后显示时钟设置界面,按左(右)移 动选项,按上(下)键调整时间。设置完成后,按回车键确认并退出, 完成时钟设置。

## <span id="page-13-0"></span>**2.1** 时钟设定

1)主界面

下图为主界面,开机后以及测量前后均显示此界面。主界面包括 主要测量参数和各测量条件信息,如取样长度、评定长度、量程、滤 波器和测量单位。

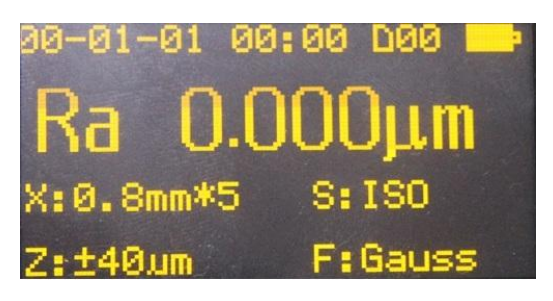

2) 主菜单

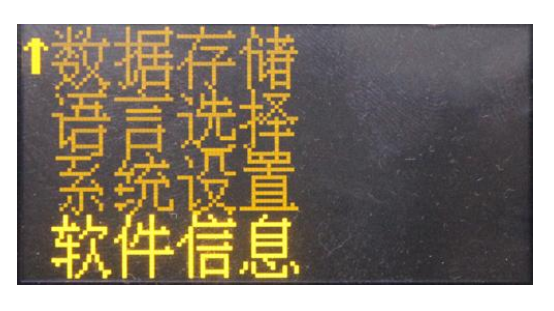

在主界面状态下,长按设置键进 入主菜单,选择系统设置按回车键 进入时钟设置。

3) 时钟校准

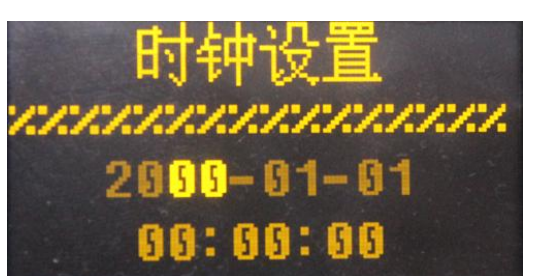

按照箭头按键的统一规定,用 上(下)箭头移位来切换要设定的 数字位,用左(右)箭头调整需设 定的数字。

13

## **2.2** 测量单位

1)测量单位

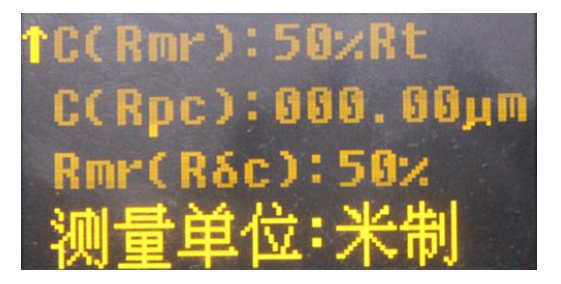

在主界面状态下,长按设置单键 进入主菜单(如左图),按上(下) 箭头,选定测量单位,按回车键直 接选择测量单位,按设置键退出。

## <span id="page-14-0"></span>**2.3** 语言选择

<sup>1</sup>)主菜单

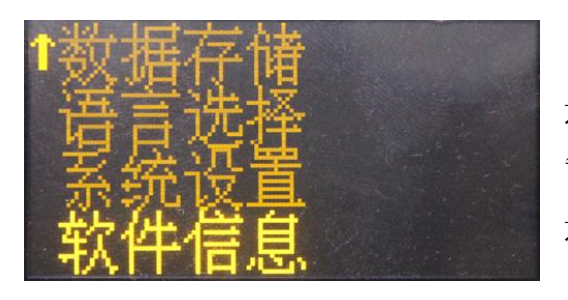

在主界面状态下,长按设置键 进入主菜单(如左图),按上(下) 箭头,选定"语言选择"按回车键 进入语言选择界面。

2)语言设置

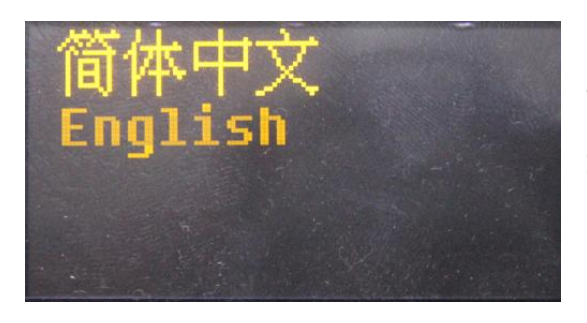

用上(下)箭头移动选择需要 设置的语言,按"回车键"确认 并退出。

# 3 测量操作

## **3.1** 测量前的准备

- a. 开机后查看电池电压是否正常;
- b. 用柔软清洁布擦净工件的被测表面;
- c.必须使传感器的滑行轨迹垂直于工件被测表面的加工纹理方 向。
- d. 仪器的主机和传感器的主体在测量时必须保持和被测表面 平行。
- e. 测量时,要远离振动、磁场和风等会影响测量结果的外界环

境。

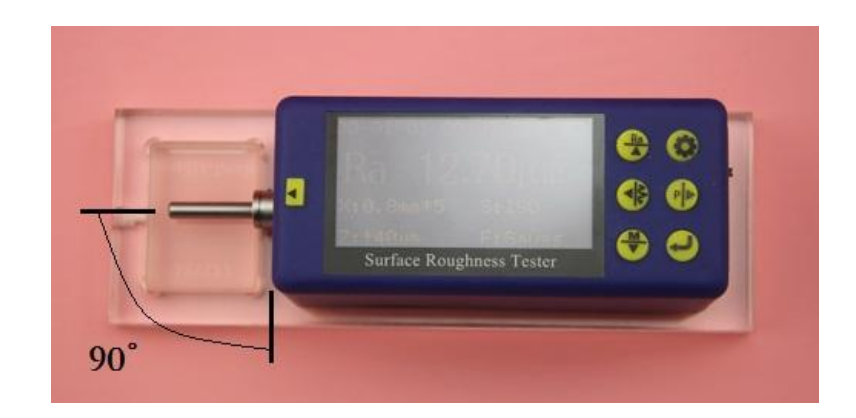

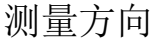

说明:正确、规范的操作是获得准确测量结果的前提,请务必遵照执行。

## **3.2** 开机

开机后,显示屏自动显示缺省的设定参数、测量单位、滤波器、 量程、取样长度等,如下图:

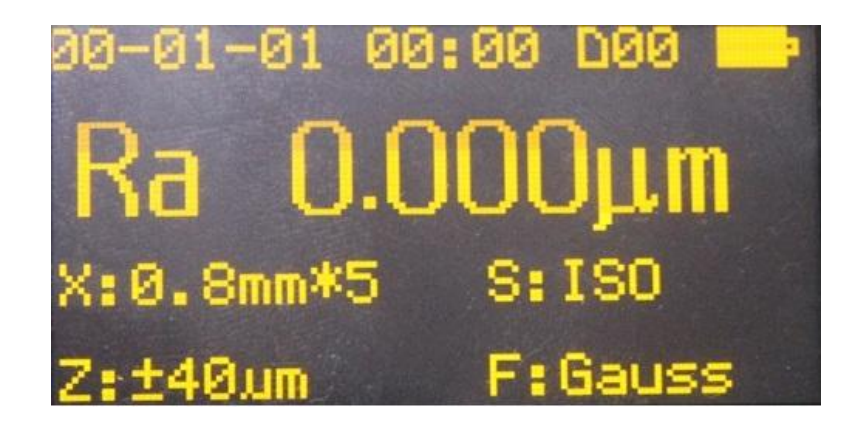

开机显示

说明:1. 第一次开机显示屏中所显示的内容为本仪器的出厂设置,下次开机将 显示上次关机时用户所设置的内容和测量数据。

## **3.3** 触针位置

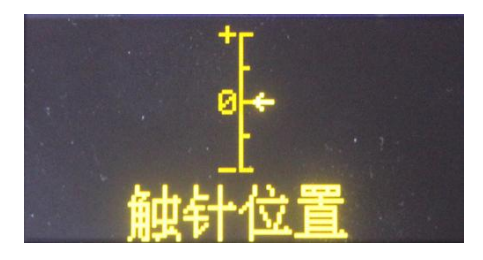

首先查看传感器触针的位置。通常, 在平面测量时,不必调整触针位置,只 要能完成测量过程,结果都在仪器允许 的误差内。

触针位置界面主要是给使用立柱,

需要上下调整仪器的高度时使用的,用来确定传感器是否接触到被 测表面,仪器的指针在零点附近即可以开始测量。

## <span id="page-16-0"></span>**3.4** 示值校准

 仪器在测量前,通常需用示值校准样板进行示值校准。本仪 器随机配置一个示值校准样板。测量前,用仪器先测试这块示值 校准样板。正常情况下,当测量值与样板值之差在仪器允许误差 范围内,测量值就是有效的,不必调整,可以直接测量。

如果测量值与样板值之差大于仪器规定的误差范围,或者用 户要求测量的精度较高,这时候,可以使用示值校准功能来修正 测量结果,以提高测量精度。

示值校准步骤如下:

1)主菜单—示值校准

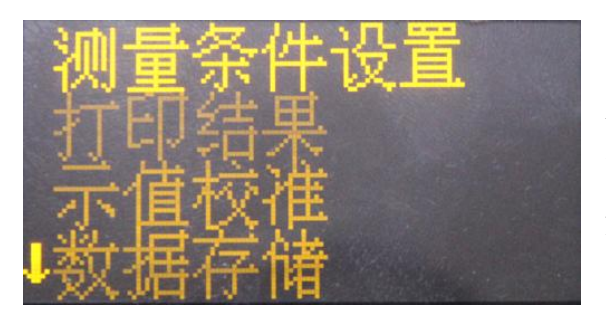

在主界面状态下,长按设 置键进入主菜单,按上(下) 箭头选择示值校准,按回车键 进入示值校准设定界面。

2)示值校准设定

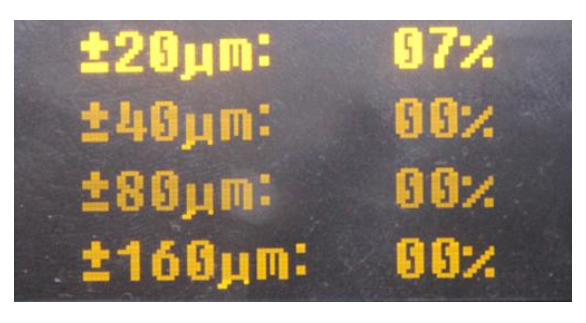

按上(下)箭头换行,选 择需要校准的量程,按左(右) 箭头调整设定值。

根据测量结果误差的大 小,预估修正的误差值,输入

测量时对应的量程,然后退出,再次测量,再次微调,直到满意 为止。

 示值校准是按对应的量程操作的,每个量程可以分别各自较 准。校准结果保存在仪器的存储器中,关机后不丢失。

- 说明: 1、在使用正确的测量方法测试随机示值校准样板时, 如果实际测 量值超出样板标定值的±10%,使用示值校准功能按着实际偏差 的百分数进行校准,校准范围不大于±20%。
	- 2、通常情况下,仪器在出厂前都经过严格的测试,示值误差远小 于±10%,在这种情况下,建议用户不要频繁使用示值校准功能。
	- 3、当示值校准的数值设定在"00"确认后,所有校准的设定消除, 恢复出厂设定。

## **3.5** 开始测量

1)启动测量

完成上述两个步骤即可以开始测量操作。在主界面状态下, 按启动测量键开始测量。

2)开始测量

下图是测量开始后的第一个界面,此时,传感器正在采集数 据。

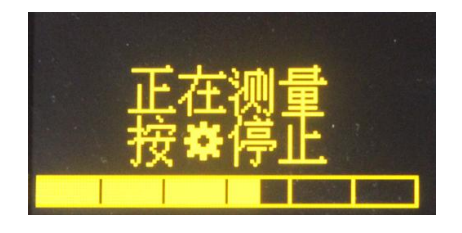

3)数字滤波

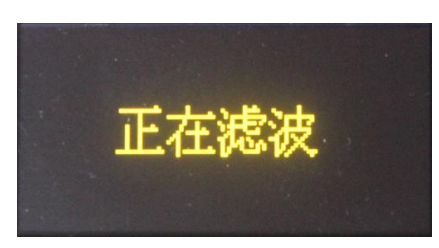

采样完毕,开始对采样数据进行数 字滤波。

4)计算参数

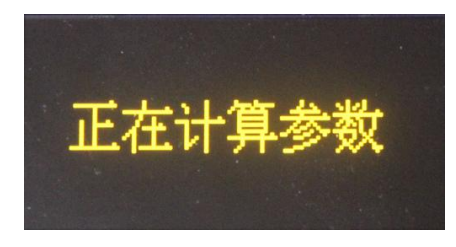

滤波完毕,进行全部参数计算。

提示: 在测量状态时若意外触动电源键, 造成关机, 再开机时, 仪器的 传感器将先复位,此时在操作上不要对仪器的传感器有任何干 扰,复位后仪器等待新的启动指令。

## <span id="page-18-0"></span>**3.6** 结果显示

测量完毕后,可以通过如下方式观察全部测量结果:

1)参数

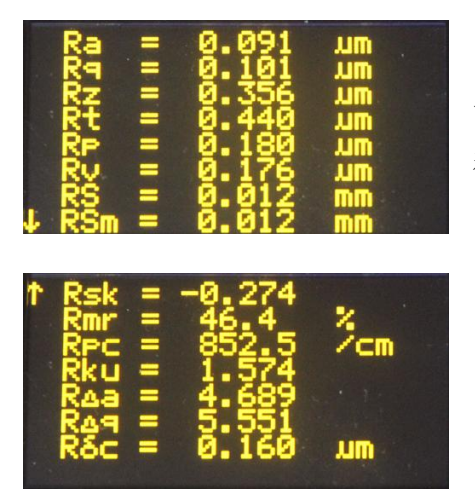

在主界面状态下,按上箭头进入全 部参数结果显示界面。按上(下)箭头 翻页。按设置键退出到主界面。

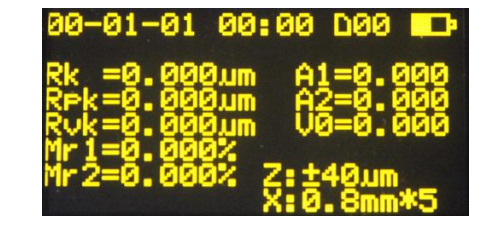

2)轮廓图形

在主界面状态下,按左箭头进入轮廓图形显示界面。每页显 示一个取样长度,通过左(右)箭头切换到其它取样长度。在此 界面下,按回车确认键可以放大或缩小所显示的轮廓。按设置/ 菜单键退出到主界面。

按上(下)箭头可切换到支承率曲线界面。按设置菜单键退 出到轮廓图形显示界面。

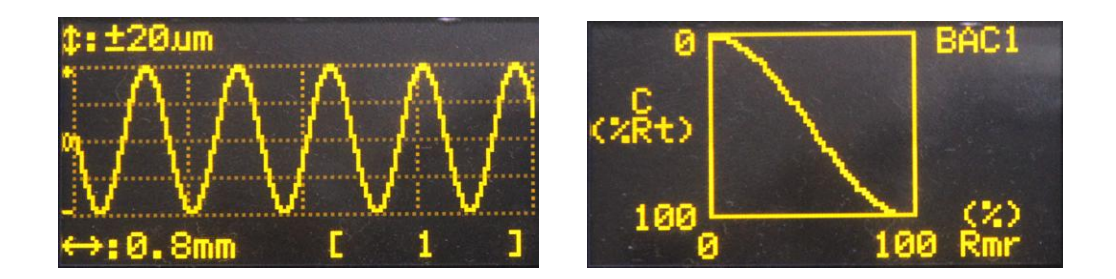

## **3.7** 存储**/**读取测量结果

在主界面下,直接按"存储键"就可以存储本次测量结果,本机 可以存储 20 组测量结果。

1)存当前数据

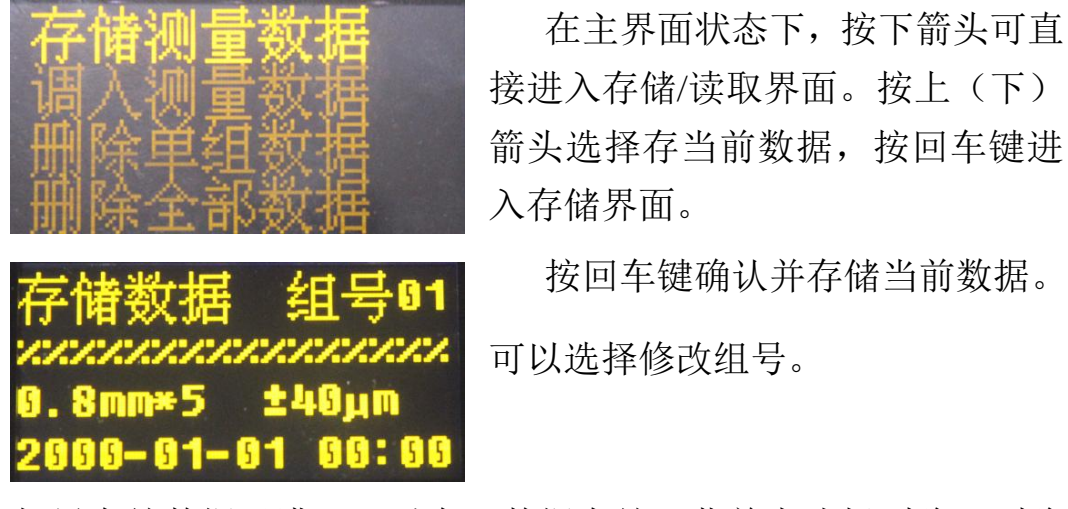

如果存储数据己满,可以在"数据存储"菜单中选择删除,删除

数据时要谨慎操作,避免错误删除。本仪器可以存储 20 组测量结果。

2)调入历史数据

**±40um** 8mm\*5 -81-81 88:88

如需调入之前的存储结果,先 讲入菜单模式,选择一数据存储", 再选择"调入测量数据",找到想调 入的组号, 按"回车键"调入该数 据。

### <span id="page-20-0"></span>**3.8** 打印测量结果

本仪器可选配无线蓝牙打印机,打印全部测量结果,以便保留 存档。

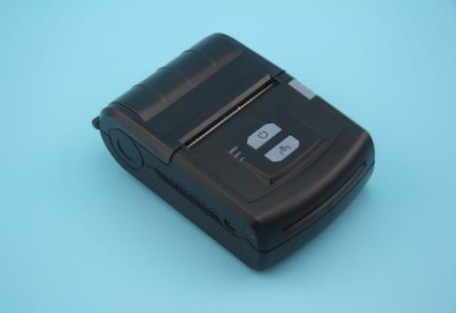

测量完成后, 按"打印键"即可通过无线蓝牙打印机测量结果。

打印结果的内容可以根据需要自行设定。进入菜单设置模式后, 再进入"打印结果"子菜单,可以选择打印"参数"或"参数和轮廓", 或者选择打印"自定义内容",可以节省时间和打印纸。

打印之前,要先进行打印机配对。首先,将选配的打印机安装好, 开启打印机的电源,将打印机放在主机附近。然后,在"打印结果" 子菜单下选择"打印机配对",按"回车键"进入打印机配对状态, 大约 3 秒钟显示"配对成功",按"设置键"退回到"主界面",既可 以打印。

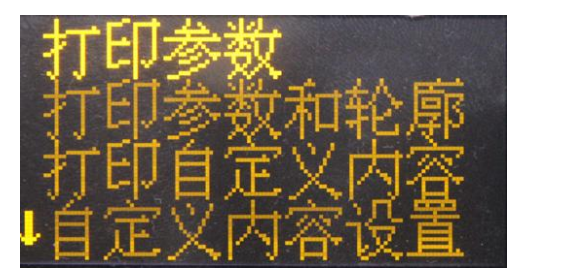

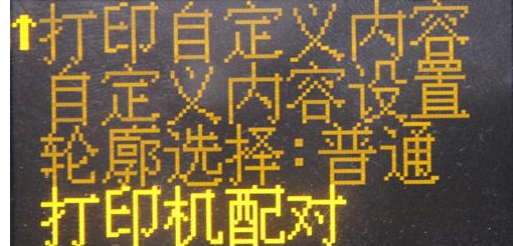

打印设置界面

1)开始打印

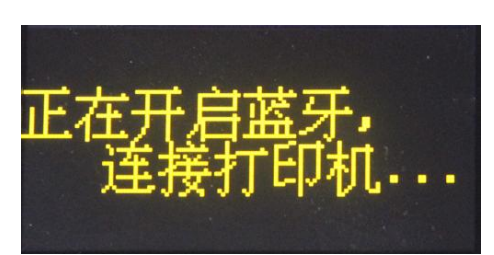

在主界面状态下,按右箭头将测量 参数和轮廓图形打印输出到打印机。

2)打印纸

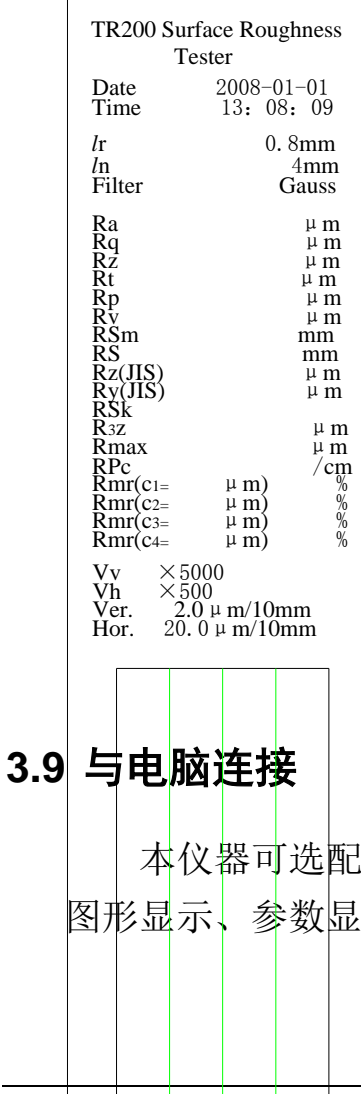

打印的全部内容。

PC 机高级分析软件,该软件具有数据库管理、 标、测量操作,打印管理,文件管理等功能。

21

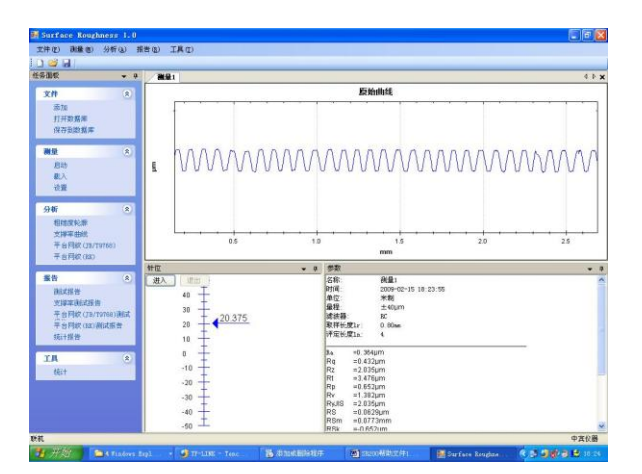

## **3.10** 遥控测量

本仪器提供遥控器启动测量,在一些特定情况,可以提高测量的 稳定性。

在使用遥控器之前,要先进行遥控器配对。在主界面下,长按"设 置键"进入菜单设置模式,选择"系统设置",按"回车键"进入"系 统设置"子菜单,选择"遥控器配对",按"回车键"进入遥控器配 对状态,大约 3 秒钟后显示"配对成功",按"设置键"退回到"主 界面",即可以使用遥控器。

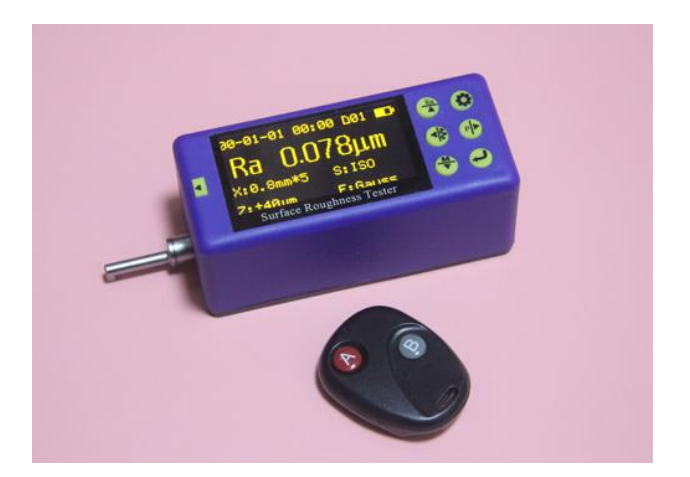

### <span id="page-22-0"></span>**3.11** SD 卡

本仪器配备了 SD 卡,可对用户的主机进行远程软件升级,方便 售后维护。

升级步骤如下:

1、用电脑通过电子邮件接收厂家新版软件;

2、将软件拷贝到 SD 卡上;(SD 卡通过装换器插入到电脑的 USB 接口上)。

3、拿下 SD 卡,插到仪器后面 SD 卡插槽中;

4、开机,进入主菜单,选择"软件信息",按回车键进入升级 界面;

5、选择 SD 卡升级,按回车键开始升级,要等几分钟,当进度 条满闪烁时,表示升级完成。

6、关机再开机。

# 4 主菜单

在主界面状态下,按一下设置键进入主菜单。

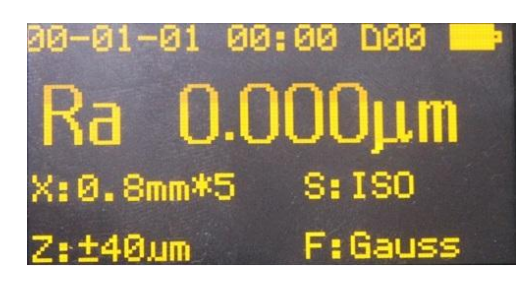

主界面

## **4.1** 测量条件设置

本仪器有两种方式设置修改测量条件,一种是快速设置,另一种 是菜单设置。

快速设置用于日常测量中简单、多次的修改,以提高工作效率。 在主菜单状态下,按设置键进入快速设置模式,跟随光标,通过上下 左右箭头修改相应的测量条件,按回车键确认退出。

在主菜单状态下,长按"设置键"进入菜单设置模式,选择"测 量条件设置",可以修改"取样长度"、"评定长度"、"量程"、"滤波 器"、"标准"、"参数"、"C(Rmr)"、"C(RPc)"、"Rmr(Rδc)"、"测 量单位

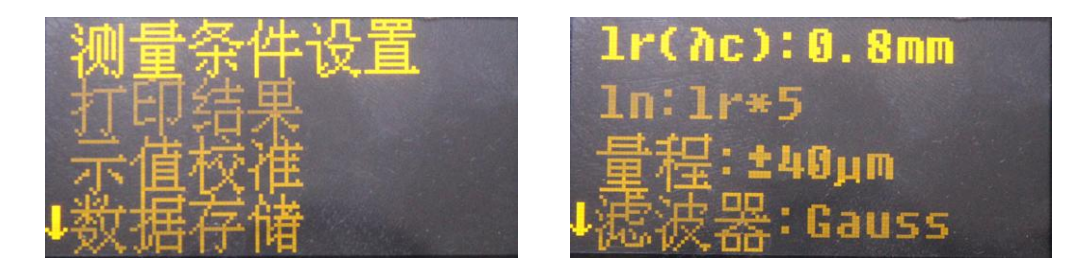

主菜单 インディー アンドン シング かいしゃ こうかい こうしゃ こうしょう

#### **4.2** 系统设置

在主界面下,长按"设置键"进入菜单设置模式,选择"系统设 置",进入"系统设置"子菜单。在此菜单下,可以设定如下内容:

- 按键声音
	- 警示声音
	- 节电模式
- 自动关机
- 时钟设置
- 低噪声测量
- 显示屏测试
- 遥控器配对
- 表面类型选择

按"回车键"确认退出。

## **4.3** 软件信息

软件信息中显示的内容为仪器型号,软件版本号,出厂序列号和 身份识别号。

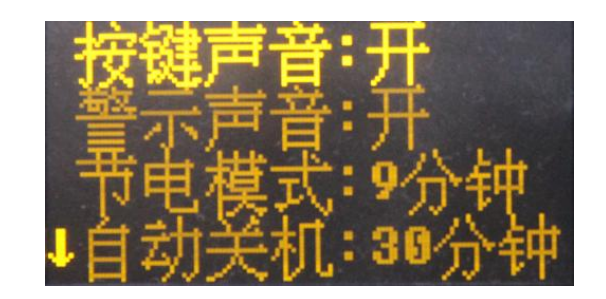

# 5 日常维护和保养

## <span id="page-26-0"></span>**5.1** 传感器

- 1) 完成测量工作后,请及时将传感器放入包装盒内;
- 2) 请时刻注意保护传感器的测针部分;
- 3) 传感器是仪器拾取测量信号的关键部件,既精密灵敏又比较脆 弱,因此需要精细操作。

## **5.2** 主机

- 1) 注意保持主机表面的清洁,经常用柔软的干布清除其表面 上的灰尘;
- 2) 本仪器为精密测量仪器,应尽量保持轻拿轻放,避免使其受到 较大振动,造成内部损坏,影响使用。

## **5.3** 电池

- 1) 经常观察电池提示符号,当出现低电压时,请及时充电;
- 2) 充电时间为 3~4 小时左右,尽量不要长时间充电;

# <span id="page-26-1"></span>**5.4** 校准样板

- 1)样板表面要保持清洁;
- 2)避免测量划伤的样板工作区域的表面,误导示值校准。

# 6 常见故障现象

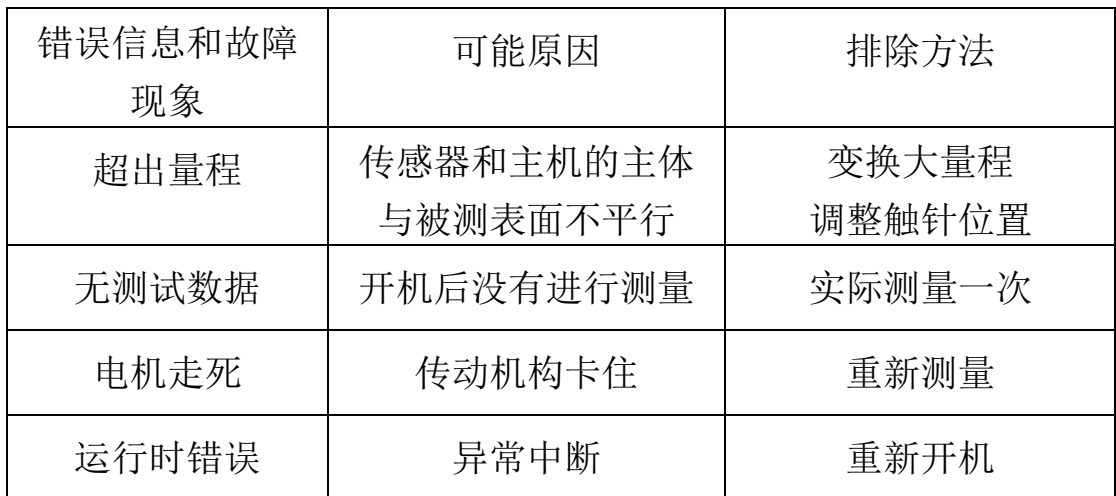

# <span id="page-28-0"></span>7 附件

## **7.1** 高度支架及传感器护套

当工件的被测面小于仪器的底面时,可使用以下系列可选附件 中的传感器护套和高度支架作辅助支承,以完成测量(如下图所示)。

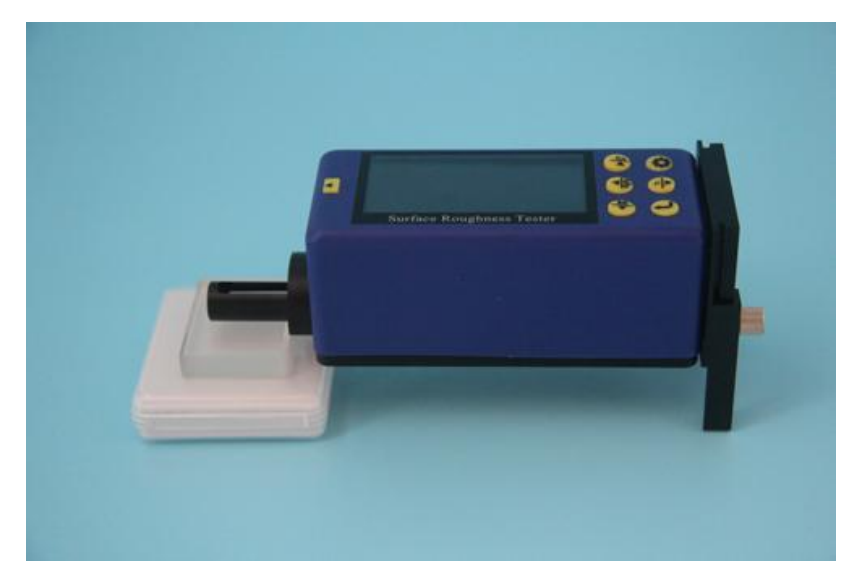

高度支架和传感器护套的使用

提示: 1. 图中 L 不能小于本次测量的驱动行程, 避免发生传感器在测量  $\sqrt{\frac{1}{2}}$ 时掉到工件外面,造成传感器返回时顶住工件而发生故障。

2. 高度支架的锁紧要可靠。

3. 注意不要在测量时用高度支架去调针位,应在测量前将可调支 脚的高度调整至需要的高度,通常用卡尺测量即可满足要求。

# **7.2** 高度尺立柱

使用高度尺立柱,可更精确地调整仪器与被测工件之间的位置, 操作更加可靠、平稳,并且能扩大测量空间,测量体积较大的工件。

使用高度尺立柱时,要特别注意传感器接近工件时的操作,避免 误操作造成传感器的损坏。

当传感器接近工件表面时,要仔细观察屏幕的触针位置,使指 针停留在显示屏中部即可。当被测表面 Ra 值较小时, 建议使用测量

附件

平台,用遥控器启动测量,以减少外界环境对测量结果的影响。当使 用专用传感器时,如小孔、深槽和曲面等传感器时,必须使用高度尺 立柱或其他高度调整设备。

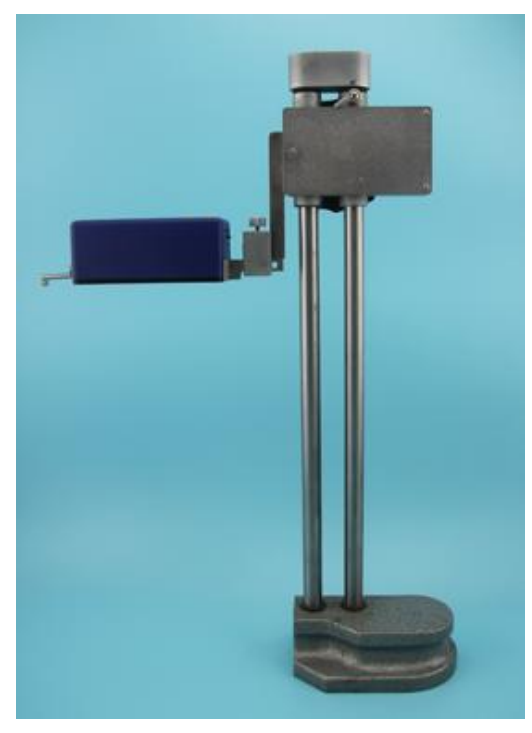

高度尺立柱

## **7.3** 标准传感器

#### **7.3.1** 用途

标准传感器时使用最多的传感器,它可以测量大多数的平面、斜 面、圆锥面、内孔、沟槽等多种表面的粗糙度,可以进行手持式测量, 除了标准传感器,其他专用传感器都需要使用测量平台来测量。

#### **7.3.2** 各部分名称

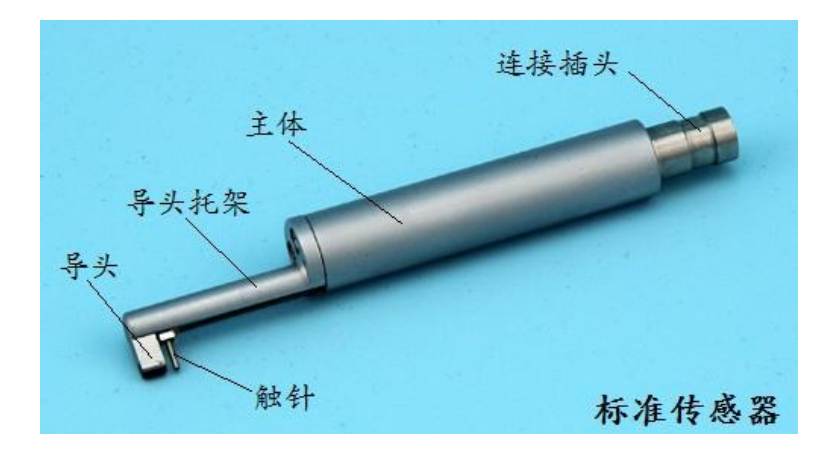

#### 各部分名称

**7.3.3** 尺寸

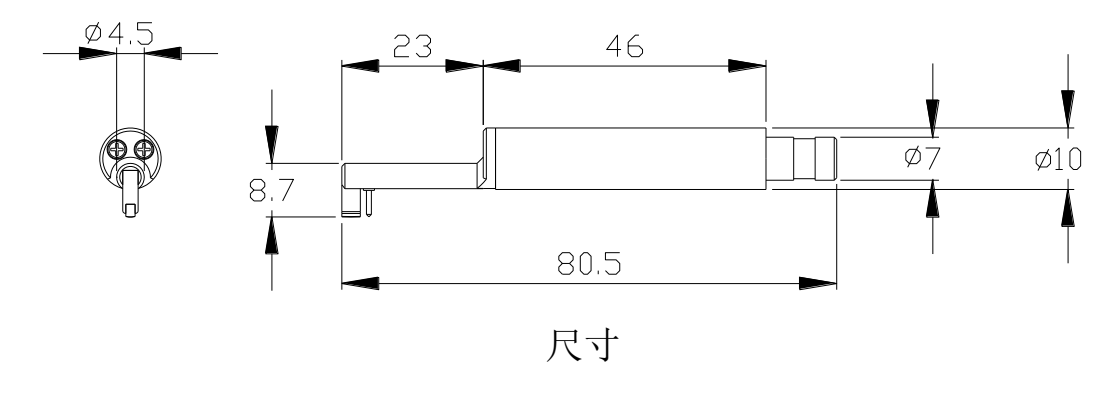

## **7.3.4** 操作说明

1) 手持式测量

将传感器插入仪器后,直接在工件表面上测量。除了设置正确的 测量条件,还有两点要特别注意,一是传感器的主体要保持水平状态, 二是传感器的滑行方向与工件的加工纹理要垂直。

2) 使用高度尺立柱

见 7.2 高度尺立柱图片。

- a. 将标准传感器小心插入仪器中,然后安装到立柱的连接部件上, 锁紧要可靠;
- b. 将立柱的滑架调的稍高一点,向下降直到传感器接触工件,这个 过程要小心操作,尤其在传感器即将接触工件时
- c. 将传感器的主体调至水平,目测水平即可。然后观察触针位置是 否在中心附近。
- d. 升降传感器时,一定要注意方向,不要发生方向操作错误,因为 错误下降会损坏传感器。

#### **7.3.5** 示值校准

- 1) 测量多刻线样板;
- 2) 读 Ra 值;
- 3) 与样板值进行比较。

## **7.3.6** 注意事项

- 1) 任何时候插拔传感器时都要特别小心,注意不要碰到导头和触针, 因为这是整台仪器的关键零件,要尽量拿住传感器导头托架的根 部(主体的前部)插拔;
- 2) 当用完传感器时,应及时将它装入包装盒中。

## **7.4** 曲面传感器

#### **7.4.1** 用途

曲面传感器主要用于测量半径大于3mm的光滑圆柱表面的粗糙 度,对于半径较大的光滑球面等其他曲面也能取得较好的近似值,曲 率半径越大,表面越光滑,测量效果越好。

## **7.4.2** 各部分名称

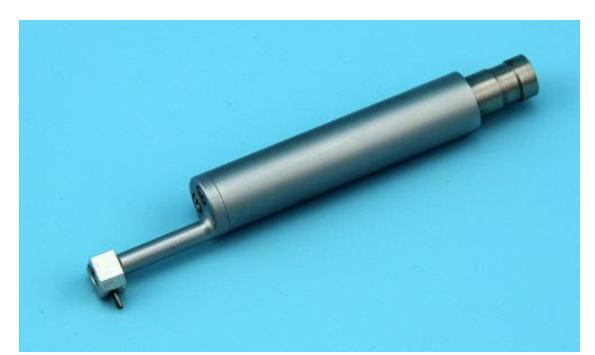

各部分名称

## **7.4.3** 尺寸

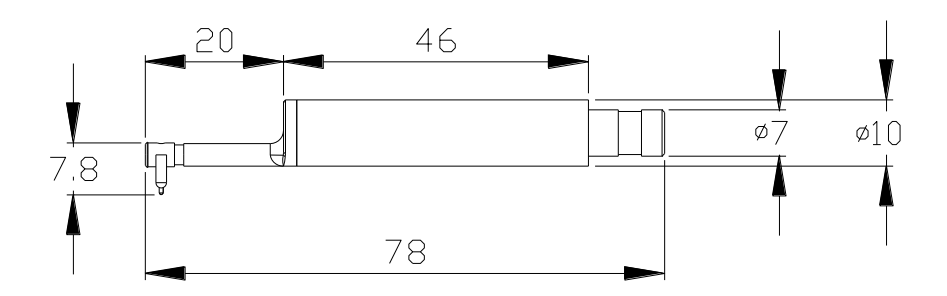

尺寸

#### **7.4.4** 操作说明

- 1)将曲面传感器小心插入仪器中,然后安装到立柱的连接部件上, 锁紧要可靠;
- 2)使用曲面传感器时,尽量选用较短的行程,如:选择 0.25 取样程 度,尤其在圆弧很小的时候;
- 3)将立柱的滑架调的稍高一点,向下降直到传感器接触工件,这个 过程要小心操作,尤其在传感器即将接触工件时;

4)将传感器的触针对准曲面的最高点(或最低点);

5)将曲面传感器的主体调至水平,目测水平即可。然后观察触针位 置是否在中心附近。

#### **7.4.5** 测量

测量前,将工件向右移动测量行程的一半,按启动键进行测量。 这是为了保证整个测量行程以曲面的最高点(最低点)为中心对称。

#### **7.4.6** 示值校准

- 1) 对于曲面传感器我们使用单刻线样板进行校准;
- 2) 校准操作

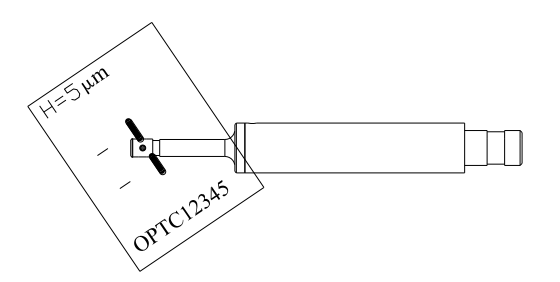

#### 示值校准

如图所示,将单刻线样板倾斜一个角度,目的是让导头和触针 先后通过刻线,而不是同时通过刻线(这时不是真正的深度)。测量 结束,观察轮廓图形,有一个矩形深槽,深槽的深度就是单刻线值。 读样板深度值有几种方法:

- a. 读 Rt 值, 有时位置摆放不好, 会导致读值不准;
- b. 在电脑软件上用鼠标测量这个深度值;
- c. 在打印机上的轮廓实际测量深度值,再除以放大倍数。

#### **7.4.7** 注意事项

- 1) 任何时候插拔传感器时都要特别小心,注意不要碰到导头和触针, 因为这是整台仪器的关键零件,要尽量拿住传感器导头托架的根 部(主体的前部)插拔;
- 2) 曲面传感器与其他传感器的最主要区别就是它的导头与触针是 并列的,其他传感器是前后排列;
- 3) 曲面传感器不能用多刻线样板校准,这是有它的结构所决定。

## **7.5** 深槽传感器

#### **7.5.1** 用途

深槽传感器与标准传感器最接近,只是深度加大了。它可以测量 大多数的平面、斜面、圆锥面、内孔、沟槽等多种表面的粗糙度,不 可以进行手持式测量,除了标准传感器,其他专用传感器都需要使用 测量平台来测量。

### **7.5.2** 各部分名称

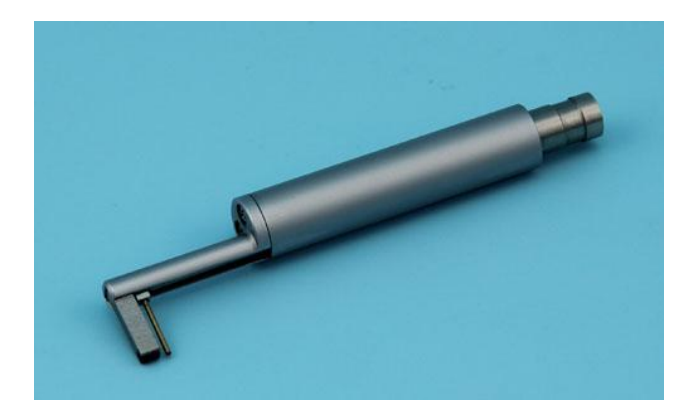

各部分名称

## **7.5.3** 尺寸

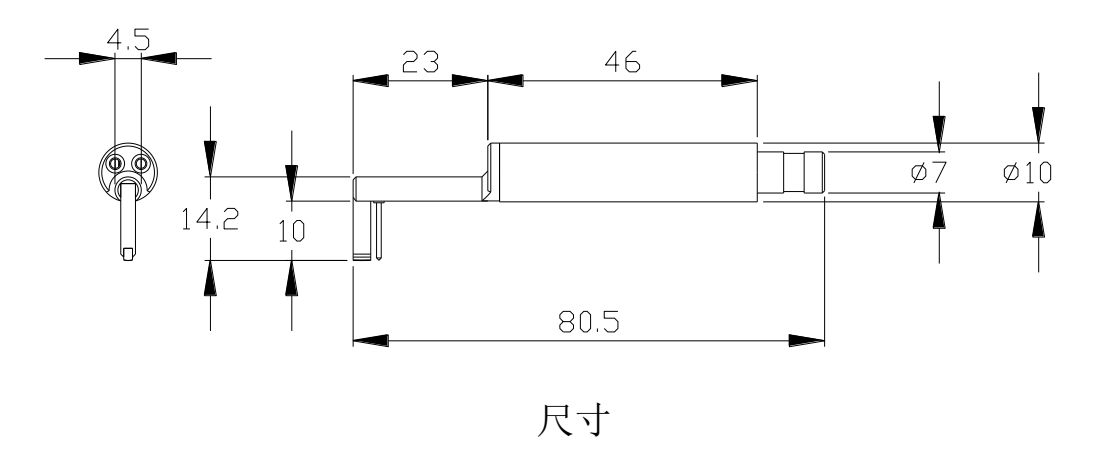

## **7.5.4** 操作说明

- 1)将标准传感器小心插入仪器中,然后安装到立柱的连接部件上, 锁紧要可靠;
- 2)将立柱的滑架调的稍高一点,向下降直到接触工件,这个过程要 小心操作,尤其在传感器即将接触工件时
- 3)将传感器的主体调至水平,目测水平即可。然后观察触针位置是 否在中心附近。
- 4)升降传感器时,一定要注意方向,不要发生方向操作错误,因为 错误下降会损坏传感器。

#### **7.5.5** 示值校准

- 1)测量多刻线样板;
- 2)读 Ra 值;
- 3)与样板值进行比较。

#### **7.5.6** 注意事项

- 1)任何时候插拔传感器时都要特别小心,注意不要碰到导头和触针, 因为这是整台仪器的关键零件,要尽量拿住传感器导头托架的根 部(主体的前部)插拔;
- 2)当用完传感器时,应及时将它装入包装盒中。

## **7.6** 小孔传感器

#### **7.6.1** 用途

小孔传感器主要用于测量直径大于 2.5mm 的圆孔内表面的粗糙 度,其他用途与标准传感器相同。

## **7.6.2** 各部分名称

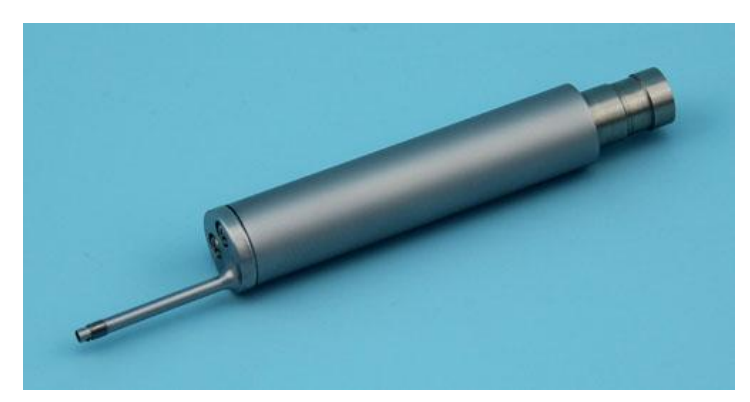

各部分名称

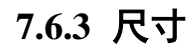

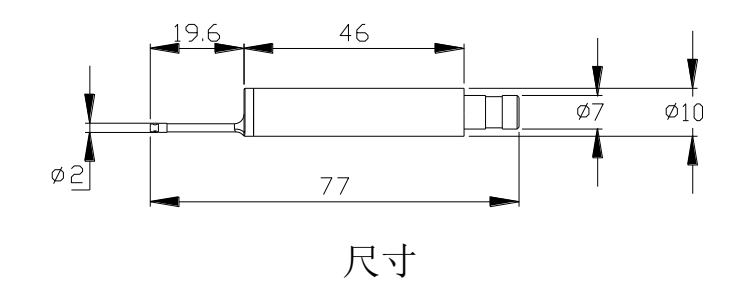

### **7.6.4** 操作说明

- 1)测量前调整:
- a)将小孔传感器小心插入仪器中,然后安装到立柱的连接部件上, 锁紧要可靠;
- b) 将立柱的滑架调的稍高一点,向下降直到接触工件,这个过程要 小心操作,尤其在传感器即将接触工件时;一般要先注意传感器 主体达到水平位置,再去微调触针位置,这样比较保险一点;
- c) 小孔传感器与标准传感器和深槽传感器不同,它的导头在触针的 后面,所以当它接触工件时,触针位置是先高后低;
- 2) 测量

微调触针位置至中心附近即可。

## **7.6.5** 示值校准

- 1) 对于小孔传感器使用多刻线样板进行示值校准;
- 2) 校准操作
	- a. 测量多刻线样板;
	- b. 读 Ra 值;
	- c. 与样板值进行比较。

## **7.6.6** 注意事项

- 1) 任何时候插拔传感器时都要特别小心,注意不要碰到导头和触针, 因为这是整台仪器的关键零件,要尽量拿住传感器导头托架的根 部(主体的前部)插拔;
- 2) 小孔传感器的导头在触针的后面,所以对它调整触针位置时和标 准传感器不一样;
- 3) 当用完传感器时,应及时将它装入包装盒中。

# **7.7** 加长杆

使用加长杆,可增加传感器进入工件内部的深度,加长杆的长度 为 50mm。

# 8 主要技术参

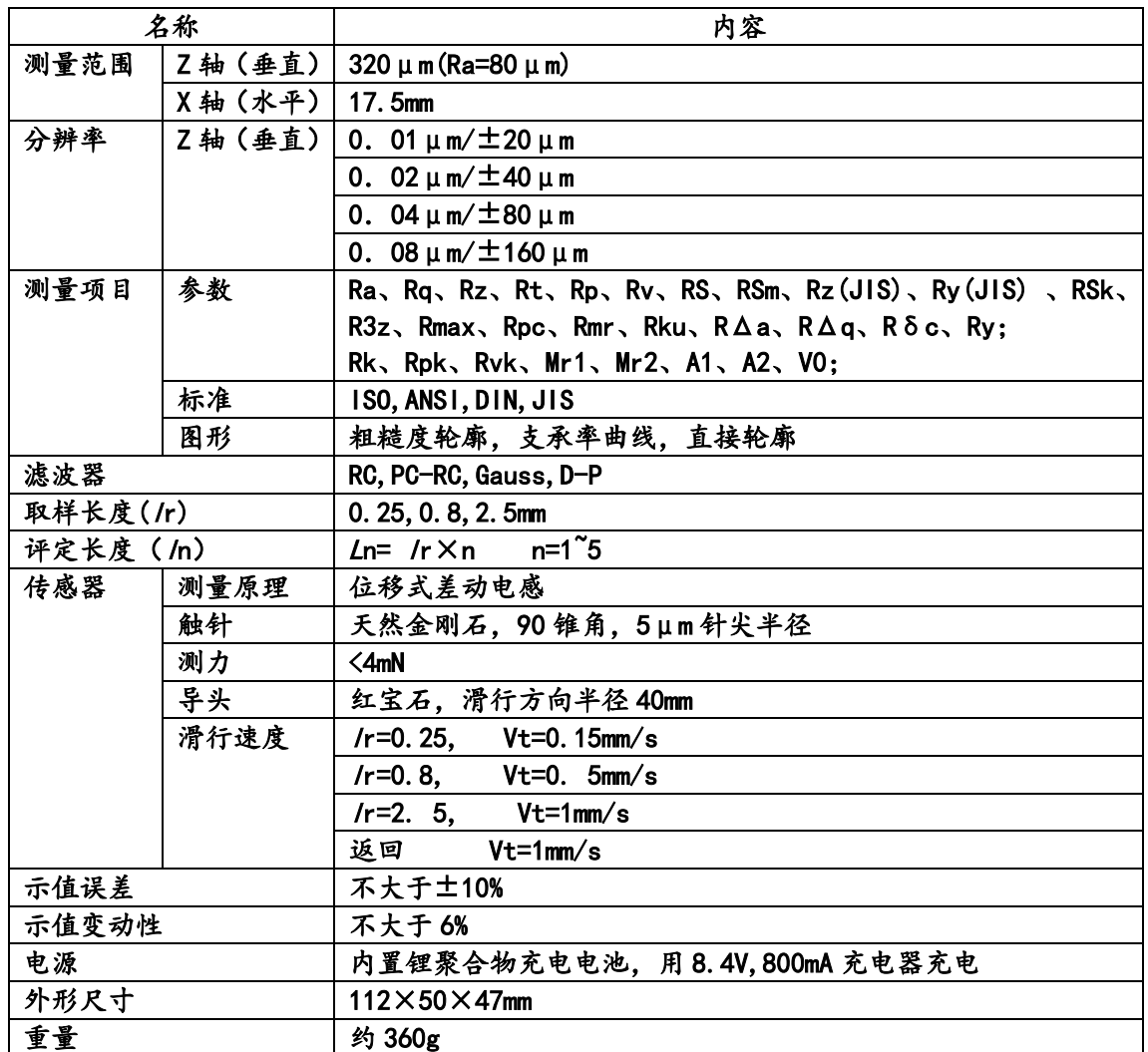

| 代号                | 标准名称   |
|-------------------|--------|
| <b>ISO 4287</b>   | 国际标准   |
| <b>DIN 4768</b>   | 德国标准   |
| <b>JIS B601</b>   | 日本工业标准 |
| <b>ANSI B46.1</b> | 美国标准   |

标准代号与名称对照表

粗糙度参数显示范围

| 参数                 | 显示范围                        |
|--------------------|-----------------------------|
| Ra Rq              | $0.005 \mu m \sim 16 \mu m$ |
| Rz R3z Ry Rt Rp Rm | $0.02 \mu m \sim 160 \mu m$ |
| <b>Sk</b>          | $0 \sim 100\%$              |
| S Sm               | 1mm                         |
| tp                 | $0 \sim 100\%$              |

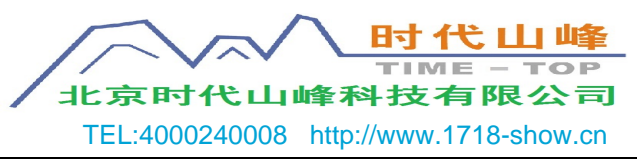

# 9 参考信息

## **9.1** 术语

本仪器是在滤波轮廓和直接轮廓两种轮廓上进行参数计算的,全 部计算符合 GB/T 3505-2000 《产品几何技术规范 表面结构 轮廓 法 表面结构的术语、定义及参数。

#### **9.1.1** 术语

滤波轮廓:原始轮廓经过粗糙度滤波器去除波度成份后的轮廓。 直接轮廓:只对原始轮廓进行最小二乘法中线计算的轮廓。

- RC:是传统的二阶 RC 滤波器,符合旧标准,考虑还有用户在 使用,作为过渡本仪器仍然保留。该滤波器的输入与输出 信号有相位差。
- PC-RC:是在 RC 滤波器的基础上进行数字相位修正的滤波器, 幅值传输特性与 RC 滤波器相同,基本没有相位差。通 过 RC 和 PC-RC 滤波器得到的幅值参数相同。
- GAUSS(高斯滤波器):是最新的粗糙度滤波器,符合 GB/T 18777-2002 《产品几何技术规范 表面结构 轮廓法 相位修正滤波器的计量特性》。

## **9.1.2** 几种滤波器的滑行长度

●如果选择 RC 滤波器

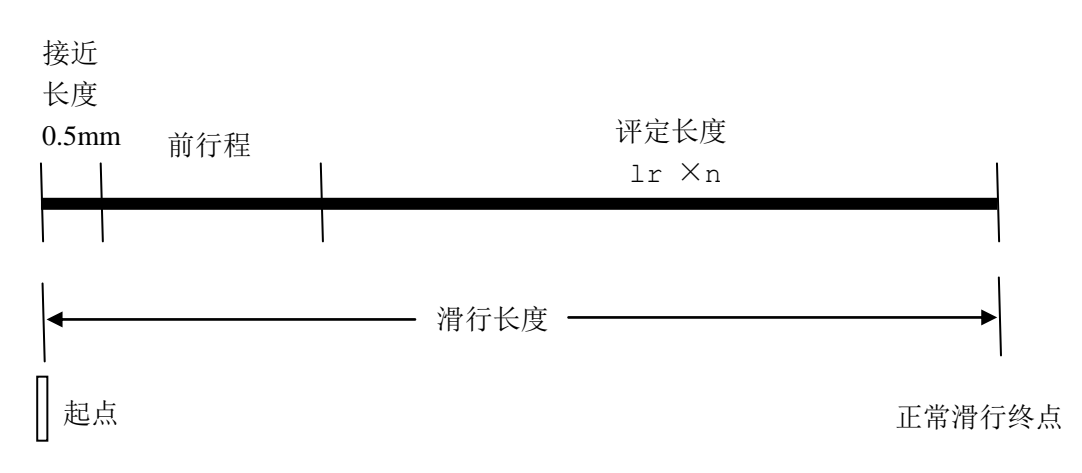

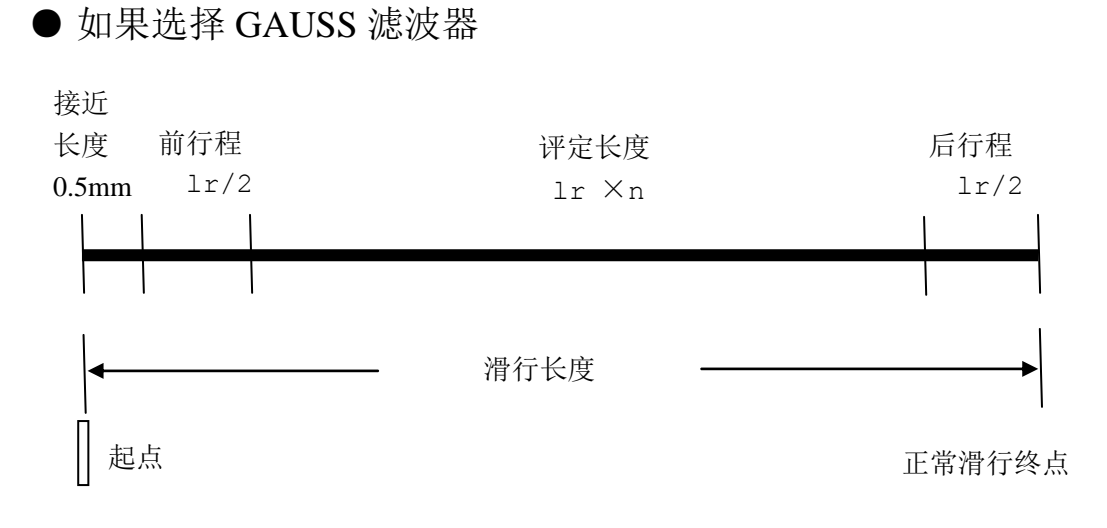

## ● 如果选择 PCRC 滤波器

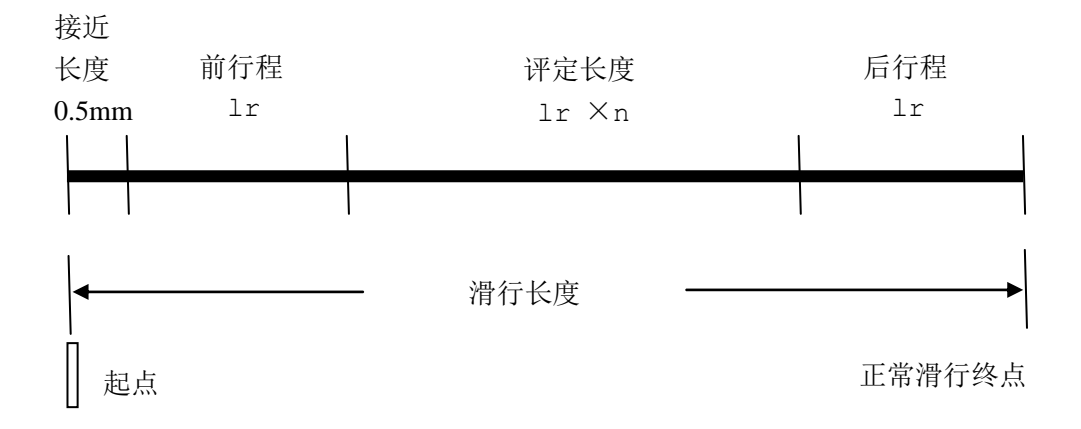

## **9.2** 参数定义

## **9.2.1** 评定轮廓的算术平均偏差 **Ra**

在一个取样长度内纵坐标值 Z(x)绝对值的算术平均值。

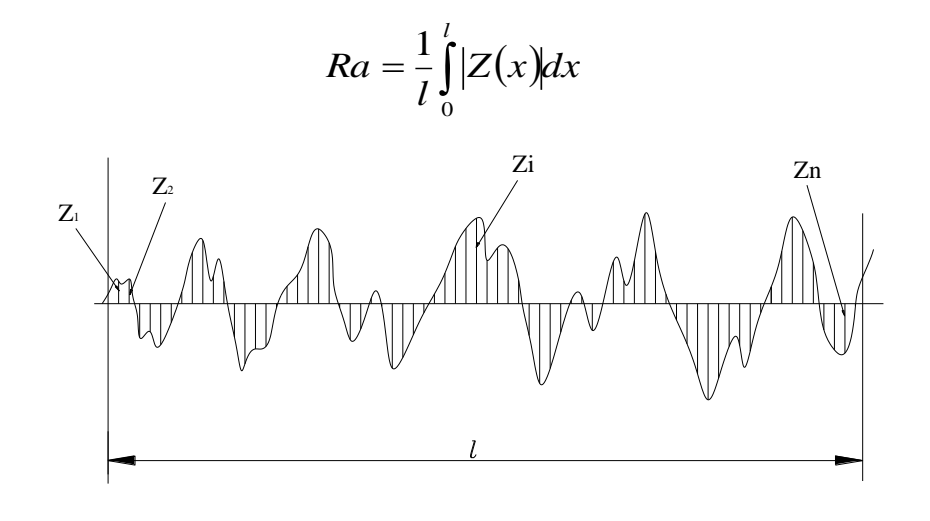

## **9.2.2** 评定轮廓的均方根偏差 **Rq**

在一个取样长度内纵坐标值 Z(x) 的均方根值。

$$
Rq = \sqrt{\frac{1}{l} \int_{0}^{l} Z^{2}(x) dx}
$$

#### **9.2.3** 轮廓的最大高度 **Rz**

在一个取样长度内,最大轮廓峰高 Zp 和最大轮廓谷深 Zv 之和的 高度。

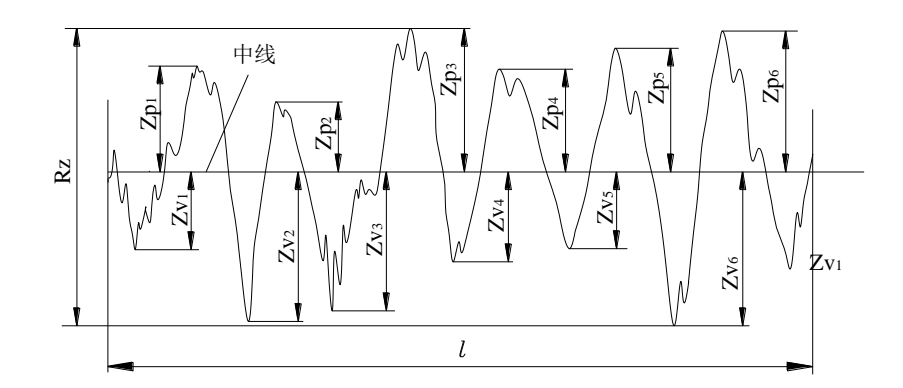

### **9.2.4** 轮廓的总高度 **Rt**

在评定长度内,最大轮廓峰高 Zp 和最大轮廓谷深 Zv 之和。

#### **9.2.5** 最大轮廓峰高 **Rp**

在一个取样长度内,最大的轮廓峰高 Zp。

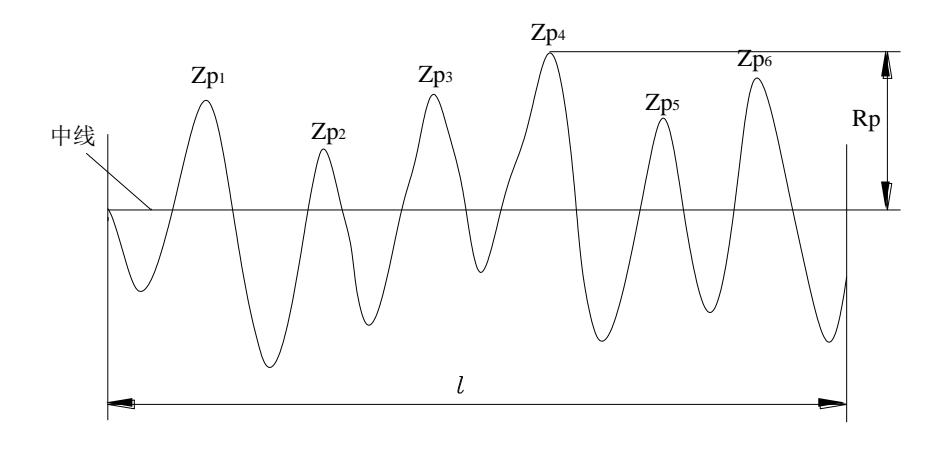

## **9.2.6** 最大轮廓谷深 **Rv**

在一个取样长度内,最大的轮廓谷深 Zv。

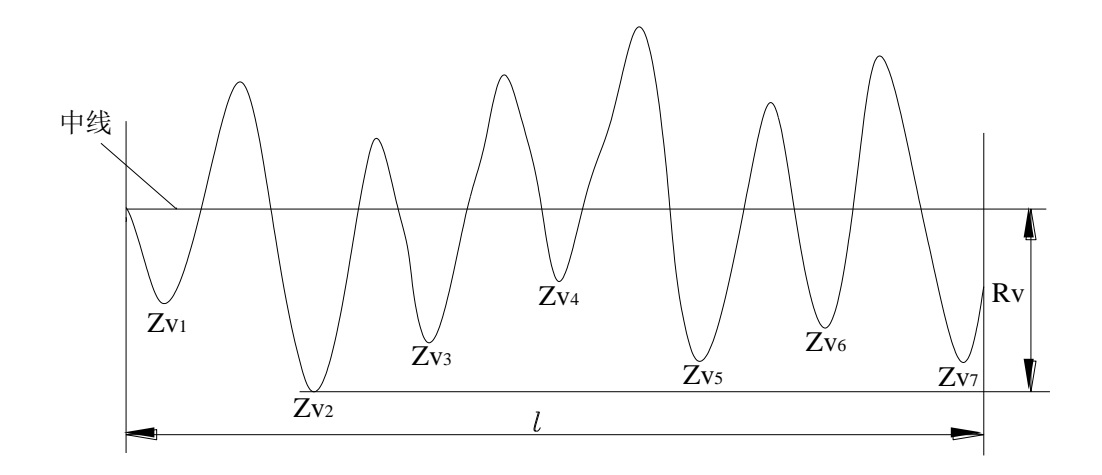

## **9.2.7** 轮廓单峰的平均间距 **RS**

在一个取样长度内轮廓的单峰间距 Xs 的平均值。

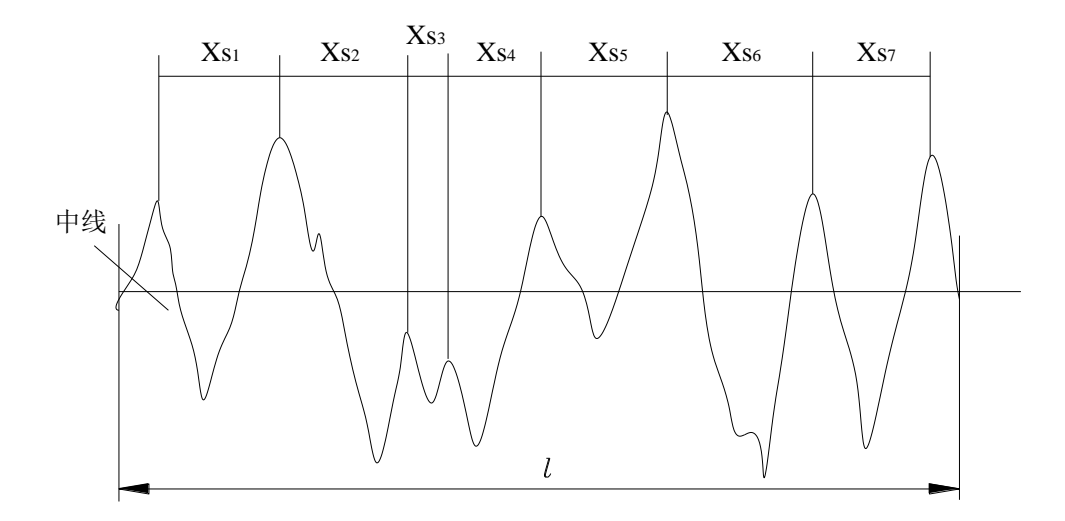

## **9.2.8** 轮廓单元的平均宽度 **RSm**

在一个取样长度内轮廓单元宽度 Xs 的平均值。

$$
RSm = \frac{1}{n} \sum_{i=1}^{m} XSi
$$

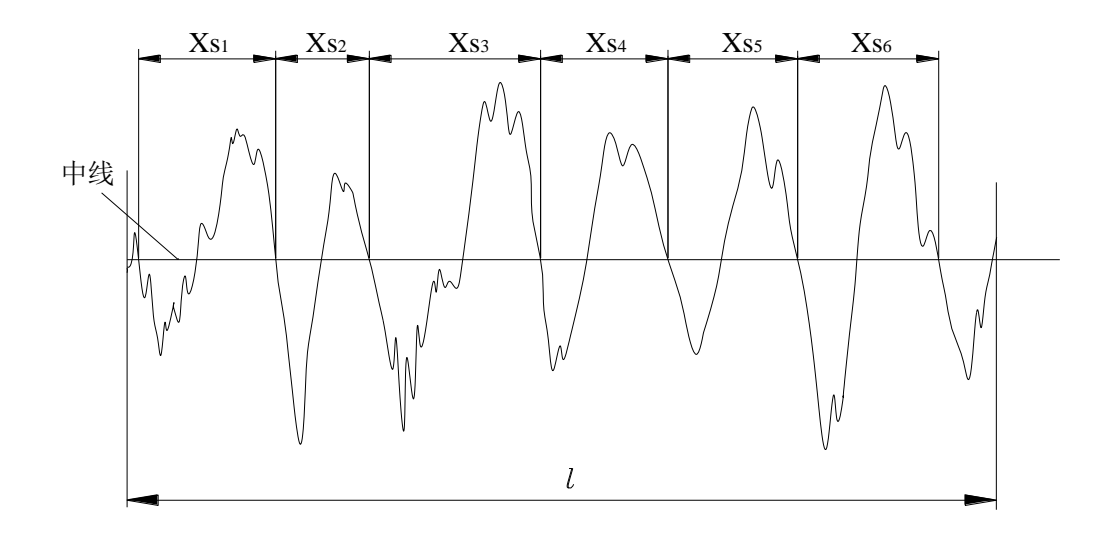

#### **9.2.9** 轮廓微观不平度的十点高度值 **RzJIS**

轮廓微观不平度十点高度 RzJIS 为取样长度内 5 个最大的轮廓峰 高的平均值与 5 个最大的轮廓谷深平均值之和。

$$
RzJIS = \frac{1}{5} \sum_{i=1}^{5} Yp_i + \frac{1}{5} \sum_{i=1}^{5} Yv_i
$$

#### **9.2.10**轮廓的最大高度 **RyJIS**

同 9.2.3 Rz。

#### **9.2.11**轮廓的偏斜度 **Rsk**

在一个取样长度内纵坐标值 Z(x)三次方的平均值与 Rq 三次方的 比值。

$$
Rsk = \frac{1}{Rq^3} \left[ \frac{1}{lr} \int_0^{lr} Z^3(x) dx \right]
$$

#### **9.2.12**峰到谷的平均高度 **R3z**

R3z 是评定长度上各取样长度中第三高峰和第三低谷间垂直距离 的平均值。

$$
R3z = \sum_{i=1}^{i=n} R3zi
$$

注:推荐使用 *5* 个取样长度评定。

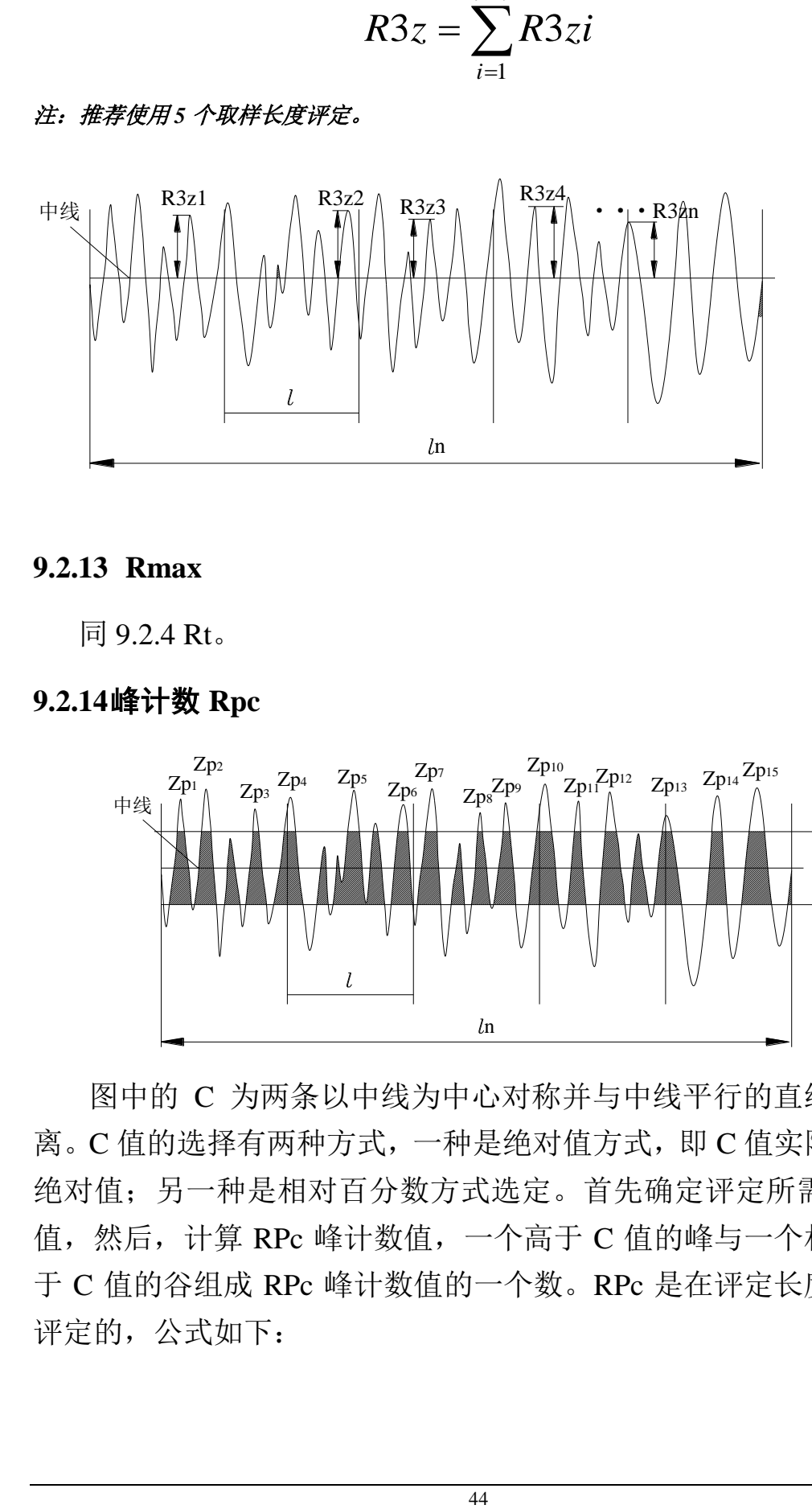

#### **9.2.13 Rmax**

同 9.2.4 Rt。

# **9.2.14**峰计数 **Rpc** RPc

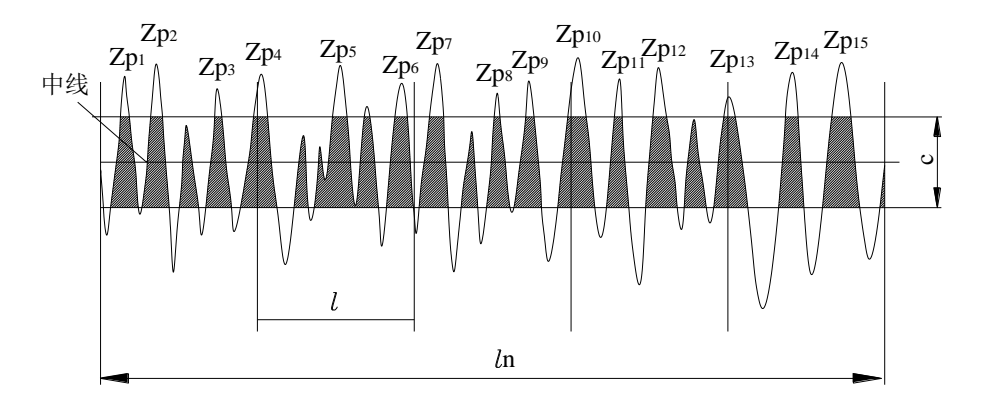

图中的 C 为两条以中线为中心对称并与中线平行的直线间的距 离。C 值的选择有两种方式,一种是绝对值方式,即 C 值实际距离的 绝对值;另一种是相对百分数方式选定。首先确定评定所需要的 C 值,然后,计算 RPc 峰计数值,一个高于 C 值的峰与一个相邻的低 于 C 值的谷组成 RPc 峰计数值的一个数。RPc 是在评定长度上计算 评定的,公式如下:

*cm cm RPc* / ( ) 峰数 评定长度 被计数的峰的个数 

## **9.2.15**轮廓支承率曲线 **Rmr**

表示轮廓支撑率随水平位置而变的关系曲线。

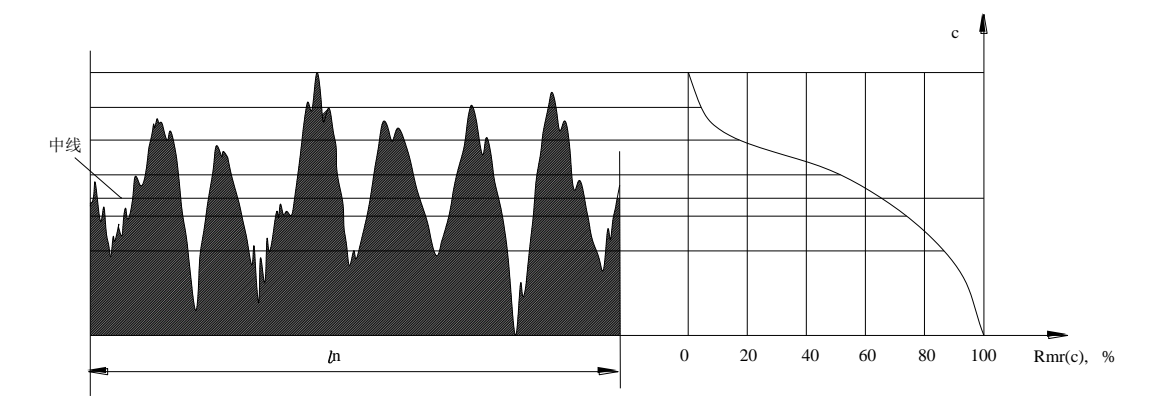

## **9.2.16**轮廓的支承长度率 **Rmr**(**c**)

在给定水平位置 C 上轮廓的实体材料长度与评定长度的比率。

评定长度  $Rmr(c) = \frac{\overline{\overline{\chi}}\overline{f} + \overline{\chi}(\overline{g})}{\overline{\chi}(\overline{g}) + \overline{\chi}(\overline{g})}$ 

## **9.3** 取样长度推荐表

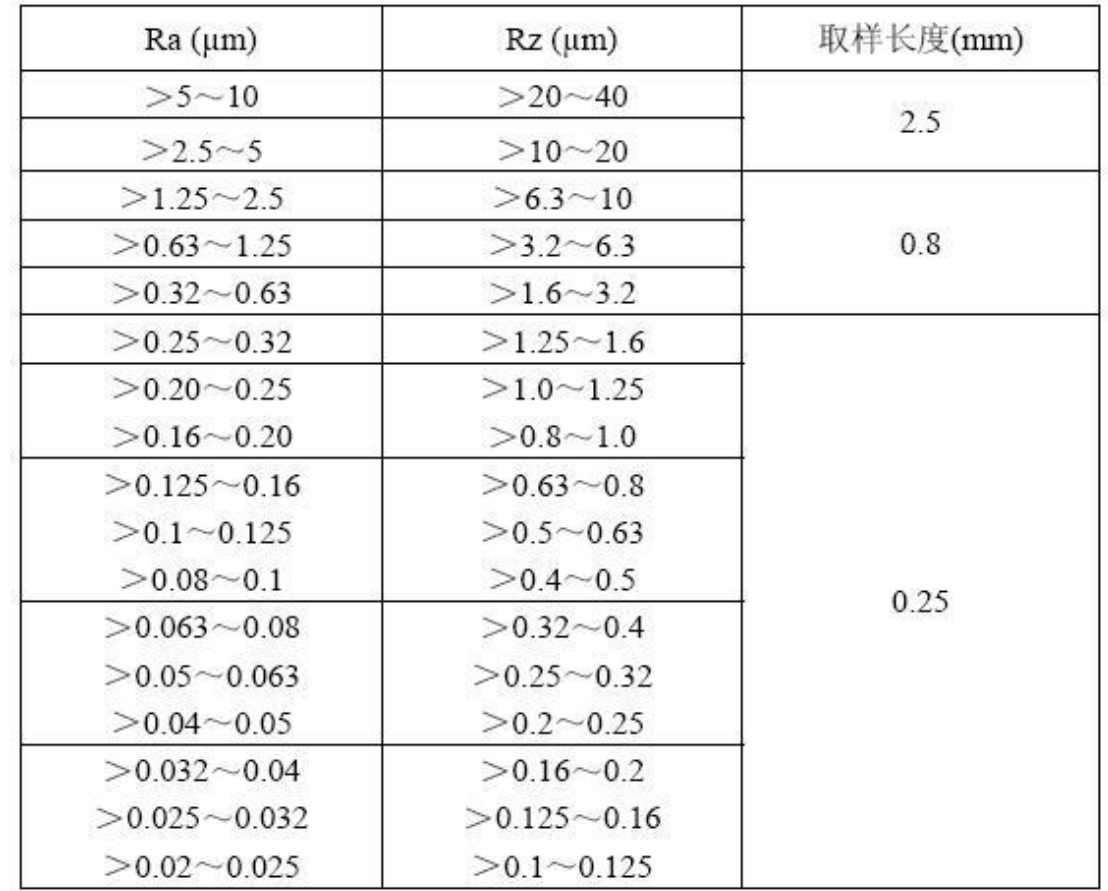

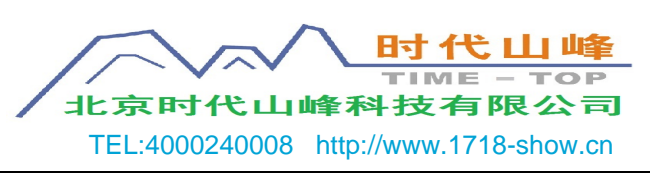